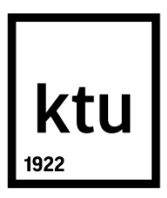

# **KAUNO TECHNOLOGIJOS UNIVERSITETAS PANEVĖŽIO TECHNOLOGIJŲ IR VERSLO FAKULTETAS**

## **Marius Jokubaitis**

## **DC variklio greičio stabilizavimo tyrimas**

Baigiamasis magistro projektas

**Vadovas**  prof. dr. Vytenis Sinkevičius

**PANEVĖŽYS, 2016**

## **KAUNO TECHNOLOGIJOS UNIVERSITETAS PANEVĖŽIO TECHNOLOGIJŲ IR VERSLO FAKULTETAS**

## **DC variklio greičio stabilizavimo tyrimas**

Baigiamasis magistro projektas

**Studijų programos pavadinimas (kodas 621H66001)**

**Vadovas** (parašas) prof. dr. Vytenis Sinkevičius (data)

**Recenzentas** (parašas) (data)

## **Projektą atliko**

(parašas) Marius Jokubaitis (data)

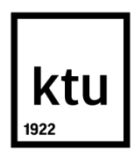

#### **KAUNO TECHNOLOGIJOS UNIVERSITETAS**

Panevėžio technologijų ir verslo

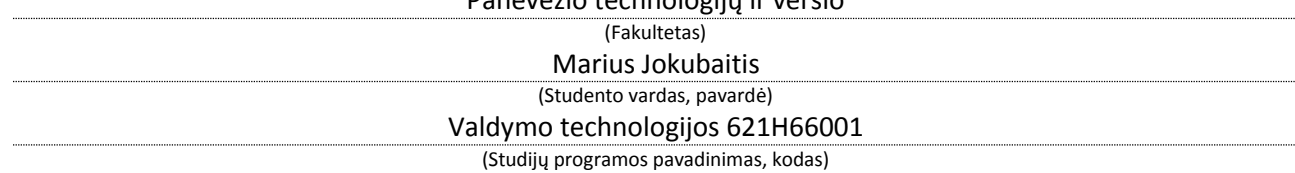

#### **"DC variklio greičio stabilizavimo tyrimas"**

#### **AKADEMINIO SĄŽININGUMO DEKLARACIJA**

2016 m. Gegužės 29 d. Panevėžys

Patvirtinu, kad mano, Mariaus Jokubaičio, baigiamasis projektas tema "DC variklio greičio stabilizavimo tyrimas" yra parašytas visiškai savarankiškai ir visi pateikti duomenys ar tyrimų rezultatai yra teisingi ir gauti sąžiningai. Šiame darbe nei viena dalis nėra plagijuota nuo jokių spausdintinių ar internetinių šaltinių, visos kitų šaltinių tiesioginės ir netiesioginės citatos nurodytos literatūros nuorodose. Įstatymų nenumatytų piniginių sumų už šį darbą niekam nesu mokėjęs.

Aš suprantu, kad išaiškėjus nesąžiningumo faktui, man bus taikomos nuobaudos, remiantis Kauno technologijos universitete galiojančia tvarka.

*(vardą ir pavardę įrašyti ranka) (parašas)*

**TVIRTINU**:

KTU Panevėžio technologijų ir verslo fakulteto Technologijų katedros vedėjas

\_\_\_\_\_\_\_\_\_\_\_\_\_\_\_\_\_\_\_\_\_\_\_\_\_\_\_\_\_\_\_\_\_\_\_

## **BAIGIAMOJO PROJEKTO UŽDUOTIS**

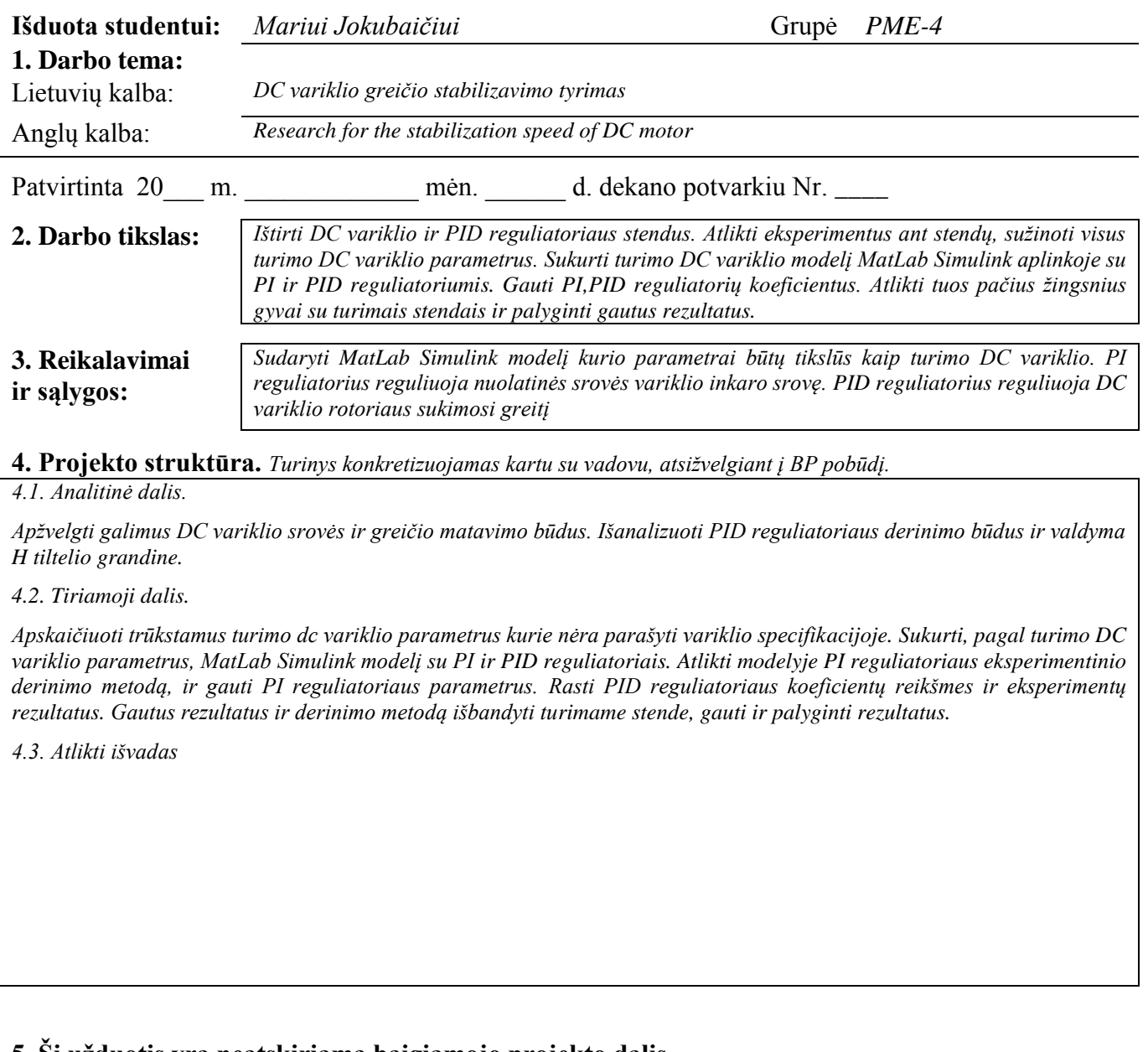

## **5. Ši užduotis yra neatskiriama baigiamojo projekto dalis.**

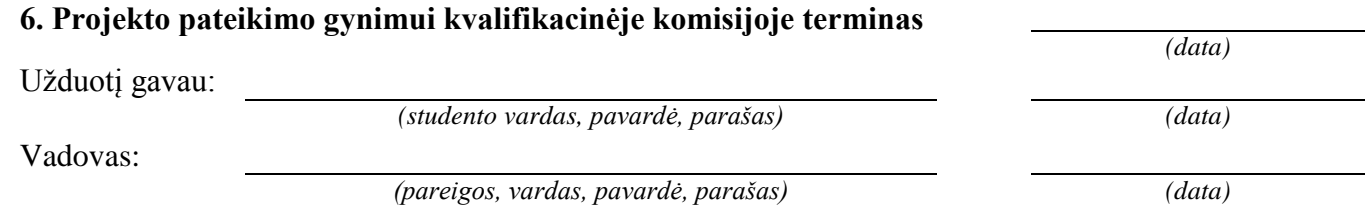

Jokubaitis, Marius. DC variklio greičio stabilizavimo tyrimas. Magistro baigiamasis projektas / vadovas prof. dr. Vytenis Sinkevičius; Kauno technologijos universitetas, technologijų ir verslo fakultetas. Technologijų katedra.

Panevėžys, 2016. 50 p.

## **SANTRAUKA**

Magistriniame darbe apžvelgtas nuolatinės srovės (su šepetėliu) greičio reguliavimas, reguliavimas pagal srovę. Išbandytas ir ištirtas DC variklio ir PID reguliatoriaus stendai. Apskaičiuoti nežinomi turimo DC variklio parametrai. Sukurtas nuolatinės srovės variklio modelis MatLab *Simulink* aplinkoje su PI reguliatoriumi, atliktas eksperimentinis reguliatoriaus derinimo metodas. Atlikti eksperimentai su PID reguliatoriumi pagal variklio rotoriaus sukimosi greitį. Gauti rezultatai buvo realizuoti ir ištirti gyvai sujungtoje sistemoje turimame stende. Palyginti rezultatai ir padarytos išvados.

**Raktiniai žodžiai:** PID reguliatorius; DC variklis; reguliavimas; modelis.

Jokubaitis, Marius. Research for the stabilization speed of DC motor*:* Master final project */*  supervisor assoc. dr. Vytenis Sinkevičius. The Faculty of technology and buisness, Kaunas University of Technology.

Panevėžys, 2016. 50 p.

## **SUMMARY**

This study covers speed control of DC (with a brush) and regulation by the current. Tried and tested DC motor and controller PID stands. Calculated unknown existing direct current motor parameters. Developed direct current motor model in a MatLab Simulink environment with a PI controller, conducted experimental adjustment method. Developed the stabilization of DC motor with PID control. The results have been obtained and explored in a live system. The results and conclusions were analysed and concluded.

**Keywords:** DC motor, PI controller, MatLab Simulink, method

## **Turinys**

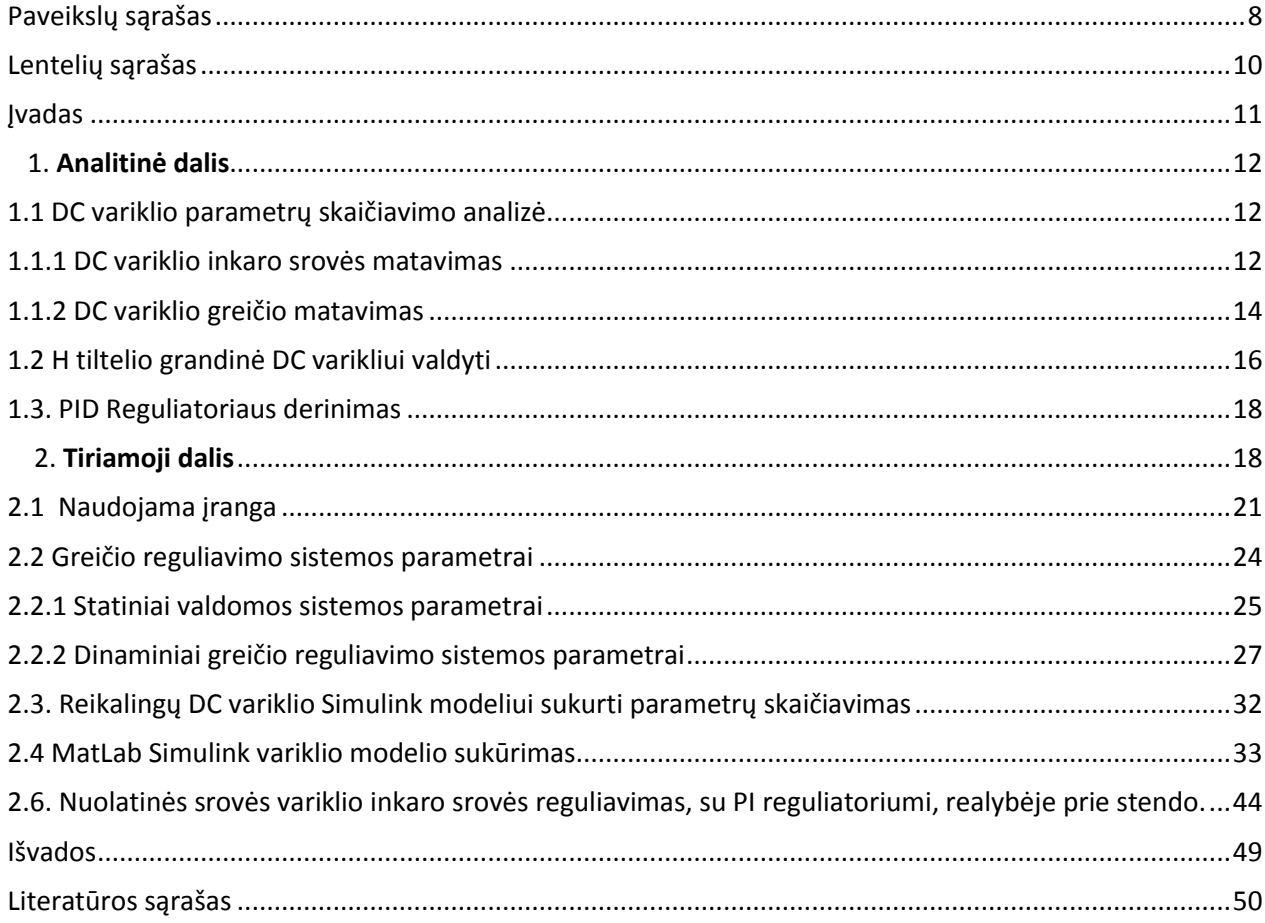

## <span id="page-7-0"></span>**Paveikslų sąrašas**

- 1.1. pav. Variklio srovės matavimas naudojant rezistorių.
- 1.2. pav. Holo efekto jutikliai.
- 1.3. pav. Variklio greičio matavimas naudojant holo jutiklį.
- 1.4. pav. Blokinė greičio matavimo diagrama.
- 1.5. pav. Magnetai pritvirtinti prie disko.
- 1.6. pav. DC variklio atgalinės elektrovaros matavimo grandinė.
- 1.7. pav. H tiltelio grandinė.
- 1.8. pav. PWM signalas.
- 1.9. pav. PID reguliatorius.

1.10. pav. Proceso parametrų, naudojamų Ziegler ir Nichols derinimo taisyklės, nustatymas iš šuolinės reakcijos kreivės.

2.1. pav. Variklio grandinės ir variklio veikimo schemos.

2.2. pav. Matavimų grandinė.

2.3. pav. Srovės priklausomybė nuo įtampos.

2.4. pav. Greičio priklausomybė nuo įtampos.

2.5. pav. 1 matavimo DC variklio rotoriaus įtampa ir variklio rotoriaus sukimosi greičio priklausomybė laike.

2.6. pav. 1 matavimo DC variklio inkaro srovės priklausomybė laike.

2.7.pav. 2 matavimo DC variklio rotoriaus įtampos ir variklio rotoriaus sukimos greičio priklausomybė laike.

2.8. pav. 2 matavimo DC variklio inkaro srovės priklausomybė laike.

2.9. pav. 3 matavimo DC variklio rotoriaus įtampos ir variklio rotoriaus sukimosi greičio priklausomybė laike.

2.10. pav. 3 matavimo DC variklio inkaro srovės priklausomybė laike.

2.11. pav. 4 matavimo DC variklio rotoriaus įtampos ir variklio rotoriaus sukimosi greičio priklausomybė laike.

2.12. pav. 4 matavimo DC variklio inkaro srovės priklausomybė laike.

2.13. pav. Variklio greičio oscilograma inercijos skaičiavimui.

2.14. pav. DC variklio modelis MatLab simulink aplinkoje.

2.15. pav. MatLab *Simulink* DC variklio modelio variklio inkaro srovės priklausomybė laike.

2.16. pav. MatLab *Simulink* DC variklio rotoriaus greičio priklausomybė laike.

2.17. pav. MatLab *Simulink* DC variklio modelis su apkrova.

2.18. pav. MatLab *Simulink DC* variklio inkaro srovės priklausomybė laike su apkrova.

2.19. pav. Matlab Simulink DC variklio rotoriaus sukimosi greičio priklausomybė laike su apkrova

2.20. pav. MatLab *Simulink* aplinkoje DC variklio modelis su PI reguliatoriumi.

2.21. pav. DC variklio srovės reguliavimas su PI reguliatoriumi. Srovės priklausomybė nuo laiko.

2.22. pav. DC variklio srovės reguliavimas su PI reguliatoriumi.Variklio rotoriaus sukimosi greičio priklausomybė nuo laiko.

2.23. pav. Nuolatinės srovės DC variklio *Simulink* modelis su PI reguliatoriumi pagal srovę su apkrova.

2.24. pav. Variklio inkaro srovės oscilograma su PI reguliatoriumi pagal srovę MatLab *Simulink* aplinkoje.

2.25. pav. Nuolatinės srovės variklio greičio stabilizavimas su PID reguliatoriumi

2.26. pav. DC variklio rotoriaus sukimosi greičio kitimas laike su PID,PI reguliatoriais

2.27. pav. DC variklio MatLab Simulink modelis su PID,PI reguliatoriais ir apkrova

2.28. pav. Variklio rotoriaus sukimosi greičio kitimas laike su PID,PI reguliatoriais ir apkrova.

2.29. pav.Variklio inkaro srovės reguliavimo sistema.

2.30. pav. Variklio inkaro srovės svyravimai kuriuos sukėlė ribinis stiprinimas.

2.31. pav. Variklio reakcijos į uždavimo įtampos impulsą 1, kai naudojamas PI srovės reguliatorius ir variklis dirba tuščioje eigoje.2 – variklio inkaro srovės kitimas laike.

2.32. pav. Variklio reakcijos į uždavimo įtampos impulsą 1, kai naudojamas PI srovės reguliatorius ir variklis dirba tuščioje eigoje.2 – variklio rotoriaus sukimosi greičio kitimas laike.

2.33.pav. Variklio valdomo PI reguliatoriumi reakcija į uždavimo įtampos impulsą 1, kai variklis dirba su apkrova.2 – variklio inkaro srovės kitimas laike.

<span id="page-8-0"></span>2.34. pav. Variklio valdomo PI reguliatoriumi reakcija į uždavimo įtampos impulsą 1, kai variklis dirba su apkrova.2 – inkaro sukimos greičio kitimas laike.

## **Lentelių sąrašas**

- 1. Lentelė. Variklio reakcija į jungiklių padėtį
- 2. Lentelė. Nuolatinės srovės variklio parametrai
- 3. Lentelė. Statiniai parametrai varikliui veikiant tuščiąja veika
- 4. Lentelė. Statiniai parametrai kai variklis apkrautas

## <span id="page-10-0"></span>**Įvadas**

 DC varikliai (direct current ang.) – yra elektros mašinų klasė kuri nuolatinės srovės galią paverčia mechanine jėga. Nuolatinės srovės variklis sudarytas iš dviejų pagrindinių dalių: nejudančiosios dalies statoriaus, ir jo viduje besisukančio inkaro (rotoriaus). Jie labai naudingi tuose įrenginiuose kuriuose reikia sklandžiai keisti darbo mechanizmo greitį.

 **Temos naujumas ir aktualumas**. Pirmąjį nuolatinės srovės variklį 1834 m. sukonstravo B. Jakobis (Rusija), tobulino A. Pačinotis (Italija), Z. Gramas (Belgija). Tačiau jis yra plačiai naudojamas ir šiais laikais. DC variklyje galima plačiame diapazone, bei tiksliai valdyti rotoriaus sukimosi greitį, galima keisti mechaninę charakteristiką, o paleidimo momentai yra dideli. Šios savybės yra nepakeičiamos įrenginiuose kuriuose reikia tiksliai valdyti mechanizmo greitį.

Tiek didelės galios tiek mažos galios DC varikliai yra sutinkami praktiškai kasdien mūsų gyvenime. Didesnės galios dc varikliai naudojami plačiai pramonėje, įvairiuose įrenginiuose. Mažos galios nuolatinės srovės varikliai naudojami mūsų buityje, robotikoje, elektriniuose automobiliuose, medicinoje ir pan. Praktiškai DC variklius galima sutikti beveik visose mūsų gyvenimo srityse.

Šiais laikais vis dažniau kalbama apie robotus, juos sutiksi jau dažnai kasdieniniame gyvenime. Robotų rūšių yra gana daug: kariniai, pramoniniai, mobilūs, buitiniai, socialiniai sferiniai, BEAM, androidiniai robotai. Gana populiarūs yra mobilūs robotai. Jie siunčiami i kosmoso planetas, įvairias ekspedicijas, kur žmogus dar negali ar tiesiog per daug pavojinga. Yra mobilūs robotai kurie naudojami karo pramonėje, o yra kur naudojami žaisluose vaikams. Šis didelis kontrastas tarp mobilių robotų panaudojimo tik parodo kokiame dideliame skaičiuje įvairių sričių juos sutiksime. Tačiau nėra paprasta jį pagaminti, ir naudoti taip kaip norime. Yra daugelis dalykų į kuriuos reikia atsižvelgti ir sukomplektuoti.

**Tyrimo objektas.** Mažos galios nuolatinės srovės variklis.

 **Tyrimo tikslas.** Apskaičiuoti trūkstamus turimo dc variklio parametrus kurie nėra parašyti variklio specifikacijoje. Sukurti, pagal turimo DC variklio parametrus, MatLab Simulink modelį su PI reguliatoriumi. Atlikti modelyje PI reguliatoriaus eksperimentinio derinimo metodą, ir gauti PI reguliatoriaus parametrus. Gautus rezultatus ir derinimo metodą išbandyti turimame stende, gauti ir palyginti rezultatus.

**Tyrimo metodai.** Mokslinės literatūros analizė ir eksperimentinis tyrimas

## **1. Analitinė dalis**

#### <span id="page-11-0"></span>**1.1 DC variklio parametrų skaičiavimo analizė**

## <span id="page-11-1"></span>**1.1.1 DC variklio inkaro srovės matavimas**

Nuolatinės srovės variklio inkaro srovės matavimas yra vienas iš pagrindinių parametrų matavimų, nes variklio greitį galimą valdyti ir per srovę. Galimybių kaip matuoti DC variklio srovę yra nemažai, tačiau šiuo atveju nagrinėjamas yra mažos galios nuolatinės srovės variklis mobiliajam robotui, taigi reikėtų atsižvelgti į tikslumą, bei elemento, kurio pagalba bus matuojama srovė, dydį. Projektuojant mobilų robotą, stengiamasi padaryti jį kuo lengvesnį, pigesnį, ilgaamžiškesnį ir žinoma elementus jam parinkti kuo mažesnius.

Vienas iš būdų išmatuoti variklio inkaro srovę ,tai prijungti rezistorių inkaro grandinėje, ir iš jo kontaktų įtampos apskaičiuoti srovę. ( 1.1 pav.)

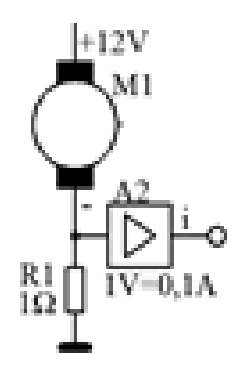

1.1 pav. Variklio srovės matavimas naudojant rezistorių.

Šiuo atveju srovė yra matuojama rezistoriaus pagalbą. Jis priešinasi per jį tekančiai elektros srovei, sukurdamas įtampos kritimą tarp kontaktų. Prie rezistoriaus kontaktų galima prijungti diferencinį stiprintuvą, kuris apskaičiuos įtampos skirtumą tarp kontaktų ir naudojantis Omo dėsnių yra apskaičiuojama srovė

Dar vienas būdas yra naudojant holo efekto jutiklius ( 1.2 pav.). Yra kelių tipų holo efekto jutikliai, vienas iš jų kai laidas eina per jutiklio skylę, kitas tipas, kai matuojama per srovės tekėjimas per varini konduktorių esanti holo jutiklio viduje.

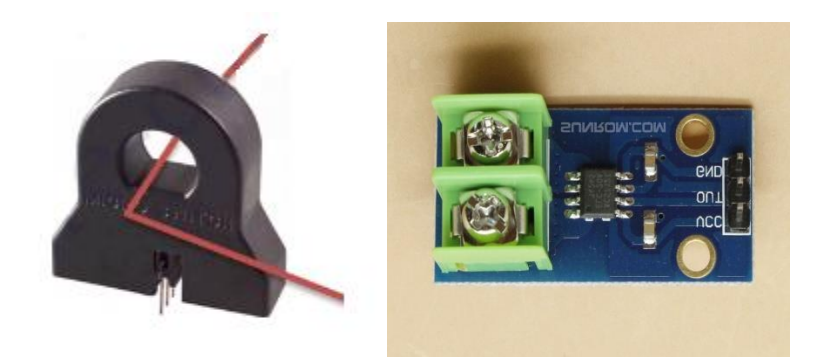

1.2 pav. Holo efekto jutikliai [1].

Holo efekto jutiklis, tai keitiklis kurio išėjimo įtampa keičiasi reaguojant į magnetinio lauko pokyčius. Srovę taip pat kaip ir pirmuoju būdų randama iš įtampos per tam tikrą koeficientą. Šis jutiklis turi tris pagrindinius pliusus. Pirmasis, tai, kad jutiklis fiksuoja magnetinį lauką tik aplink laidą, ir neturi su juo jokio elektrinio kontakto [2]. Antrasis, tai, kad jis neįšyla nors ir matuojama srovė siekia 50 A. Trečiasis šio jutiklio pliusas yra tas, kad jei matuojama srovė yra labai nedidelė ir sunku ją užfiksuoti, laidą galima apsukti aplink jutiklį kiek norimą kartų, taip stiprinant signalą. Pavyzdžiui padarius 10 kilpų signalas būtų 10 kartų stipresnis [2]. Halo efekto jutiklis taip pat turi ir trūkumų. Pavyzdžiui projektuojant mobilų robotą, jis gali užimti per daug vietos.

Sekančio tipo jutiklis srovei matuoti yra mikroplokštė su integruotu holo jutikliu. Srovė įteka į mikroplokštę su integruota holo efekto grandine ir išteka iš jo. Viduje esantis varinis laidininkas sukuria magnetinį lauką kurį užfiksuoja holo jutiklis ir pakeičia į proporcingą įtampą. Proporcinė įtampa gaunama tiksliai ir su mažais nuokrypiais. Visas įrenginys yra sukurtas tiksliam matavimui. Irenginyje, laidininko kelyje, imontuota vidinė varža kuri siekia 1,2 miliomus, todėl energijos nuostoliai yra labai maži [3]. Pats prietaisas yra labai nedidelis, todėl užima mažai vietos. Jis taip pat labai tiksliai išmatuoja elektros srovę. Taigi šis srovės matavimas būtų tinkamas pasirinkimas mobiliąjam robotui.

#### <span id="page-13-0"></span>**1.1.2 DC variklio greičio matavimas**

Naudojant nuolatinės srovės variklį, žinoma, kad reikia žinoti jo greitį ir mokėti jį valdyti. Ypatingai mobiliems robotams. Dažniausiai juos priverčia judėti ne vienas variklis o poromis dirbantys. Dažniausiai būna du arba keturi DC varikliai. Todėl ypatingas dėmesys yra skiriamas jų sukimosi greičiui. Dažniausiai nuolatinės srovės variklio greitis yra matuojamas su tachogeneratoriumi, tačiau mobiliajame robote, turint ribotas laisvas vietas ir siekiant jas sutaupyti, tachogeneratorius nėra naudojamas. Visgi ir be jo yra būdų kaip apskaičiuoti variklio greitį.

Vienas iš būdų būtų variklio greičio nustatymas naudojant holo efekto reiškinį (1.3 pav.).

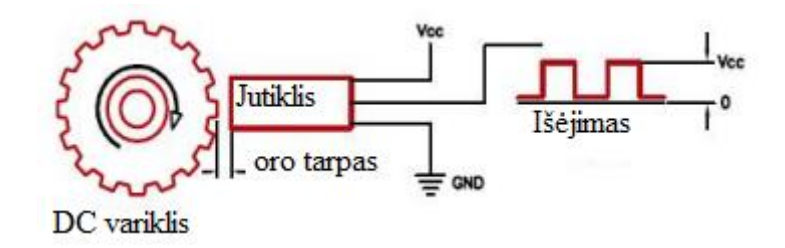

1.3 pav. Variklio greičio matavimas naudojant holo jutiklį [3].

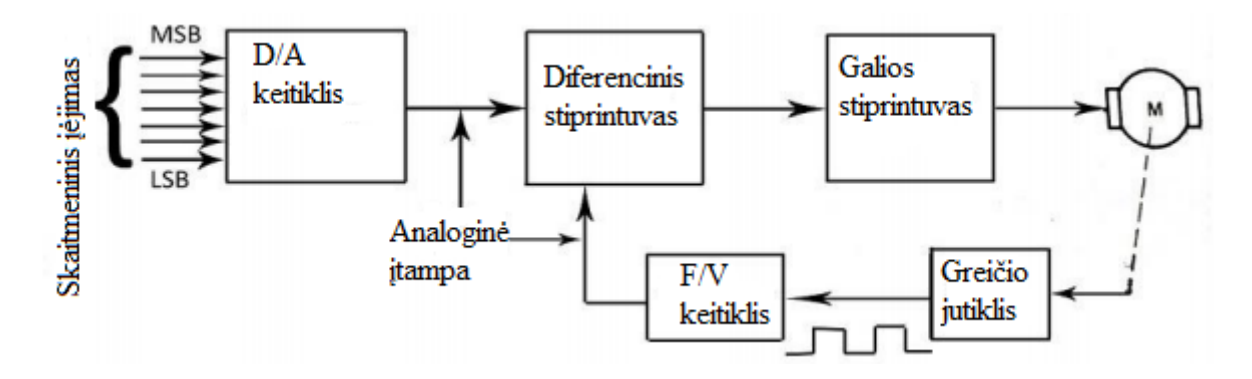

1.4 pav. Blokinė greičio matavimo diagrama [4].

Blokinė diagrama parodo skaitmeninį DC variklio valdymą (1.4 pav.). D/A keitiklio išėjimas yra lygiaverčiai proporcingas jo įėjimui. Diferencinis stiprintuvas palygina D/A keitiklio išėjimo įtampą ir F/V keitiklio išėjimo įtampą. Skirtumas tarp šių įtampų keliauja į galios stiprintuvą. Galios stiprintuvo išėjimas suka nuolatinės srovės variklį. Greičio jutiklis keičia variklio greitį į impulsų bangos formas, kuri yra pakeičiama į proporcinę įtampą F/V keitiklio išėjime, kai

tik keitiklis suveikia naudodamas neigiamą grįžtamąjį ryšį suformuotą su diferenciniu stiprintuvu, variklis sukasi nekintančiu greičiu atsižvelgdamas į skaitmeninį įėjimą [5]. Taigi, pagrindinė šios grandinės operacija yra diferencinio stiprintuvo dviejų įtampų skirtumas kurio dėka variklis sukasi vienodu greičiu priklausomu nuo skaitmeninio įėjimo. Variklio greitį fiksuoja greičio jutiklis kuris išties yra holo jutiklis. Jis fiksuoja magnetų kurie pritvirtinti prie variklio (1.5 pav.) ašies pritvirtinto diskelio, kuris nėra magnetinis.

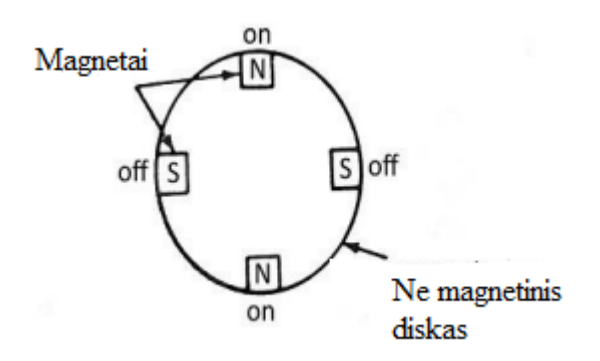

1.5 pav. Magnetai pritvirtinti prie disko [6].

Sukdamasis diskas sukuria magnetinį lauko pokytį, kurį užfiksuoja holo daviklis ir sudaro dažninį impulsinį bangų formos signalą.

Dar vienas būdas valdyti ir matuoti nuolatinės srovės variklio greitį, taip skaičiavimas per atgalinę elektrovarą (1.6 pav.).

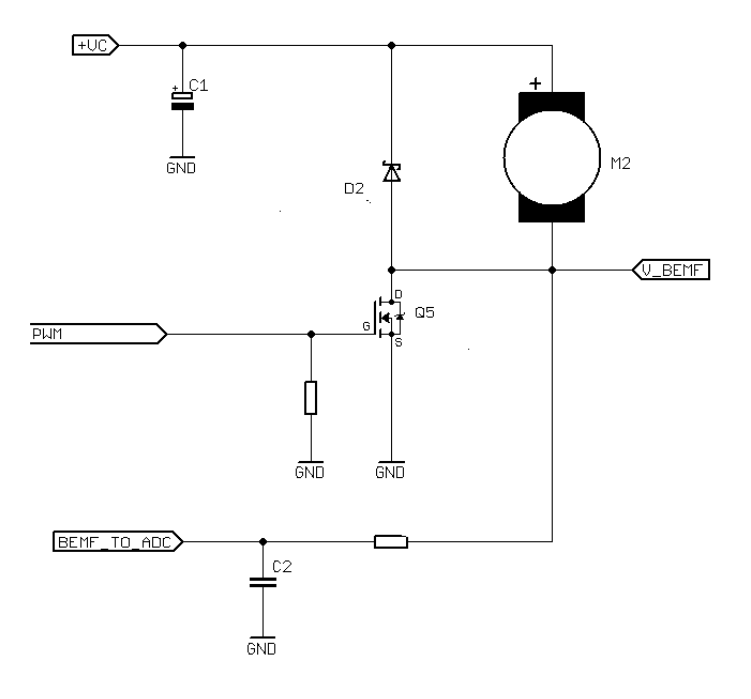

1.6 pav. DC variklio atgalinės elektrovaros matavimo grandinė [7].

Mikrokontroleris generuoja PWM signalą į nuolatinės srovės grandinę. MOSFET tipo tranzistorius įjungia variklį sujungdamas variklio neigiamą gnybtą su žeme. Kai tranzistorius yra įjungtas, srovė iš elektros šaltinio teka per variklį į žemė, mes negalime apskaičiuoti atgalinės elektrovaros. Kai tranzistorius yra išjungtas, variklio neigiamas gnybtas nesujungtas su žeme, atgalinės elektrovaros matavimas yra galimas. Kad matyti kokia yra atgalinė elektrovara reikia naudoti A/D keitiklį mikrokontroleryje, vietoj oscilografo naudojimo vizualiam matymui. Atgalinė elektrovara yra įtampa kuri atsiranda priešingoje pusėje nei srovės tekėjime, nes variklio ritės juda kartu su magnetiniu lauku. Tai įtampa sukuriama generatoriaus veikimo principu. Atgalinė elektrovara yra susijusi su variklio greičiu, todėl žinant atgalinės elektrovaros dydį galima apskaičiuoti ir variklio greitį [8]. Atgalinės elektrovaros priklausomybė nuo greičio parodo formule (1).

$$
BEvj = \frac{RPM}{Kv}
$$
 (1)

Čia : BEvj – atgalinės elektrovara įtampa, RPM – variklio rotoriaus sukimosi greitis, Kv – variklio įtampa

Šis būdas yra pats paprasčiausias ir pigiausias, nes nereikalauja daug papildomų prietaisų. Dar vienas didelis pliusas yra, kad šiam būdui nėra reikalinga papildoma vieta, todėl mobiliąjam robotui labai tinkamas būdas.

## <span id="page-15-0"></span>**1.2 H tiltelio grandinė DC varikliui valdyti**

Mobiliuose robotuose dažnai naudojama H tiltelio grandinė (1.7 pav.) norint, kad DC variklis suktųsi ne visada į vieną pusę, o kad būtų galimybė jam suktis į abi puses.

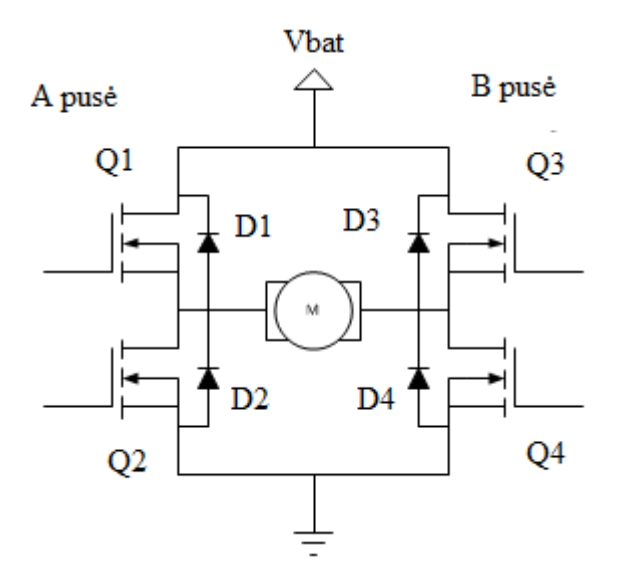

1.7 pav. H tiltelio grandinė [9].

H tiltelio grandinė yra gana paprasta, sudaryti iš keturių jungiklių elementų, su viduryje esančia apkrova (šiuo atveju su nuolatinės srovės varikliu).

Jungiklių elementai (Q1, Q2, Q3, Q4) paprastai yra bipoliariniai arba FET tranzistoriai. Diodai (D1, D2, D3, D4) yra vadinami apsauginiai diodais ir paprastai būna Schottky tipo. Viršutinė tiltelio grandinės dalis yra sujungta su maitinimo šaltiniu, o apačia yra įžeminta. Pagrindinė H tiltelio operacija yra paprasta: Jei Q1 ir Q4 yra sujungti, tai Q2 ir Q3 yra atjungiami, kairysis variklio laidas yra sujungtas su maitinimo šaltiniu, o dešinysis sujungtas su žeme. Srovė pradeda tekėti per variklį kuri priverčia variklį suktis į vieną pusę. Jeigu Q2 ir Q3 yra sujungti, o Q1 ir Q4 atjungti, tai variklis sukasi į priešingą pusę [10]. Tiltelyje niekada negalima uždaryti abiejų vienos pusės jungiklių tuo pačiu metu, nes tuo metu yra sukuriamas labai mažos varžos kelias tarp maitinimo šaltinio ir žemės. To pasėkoje galima sugadinti visą tiltelio grandinę. Jungiklių atsidarymo būsenos pateiktos 1 lentelėje.

| Uždari jungikliai  | Atviri jungikliai               | Itampos kritimas | Variklio sukimosi kryptis |
|--------------------|---------------------------------|------------------|---------------------------|
|                    |                                 | ant variklio     |                           |
| Q1, Q4             | Q2, Q3                          | 12 V (sakykime)  | Pagal laikrodžio rodyklę  |
|                    |                                 |                  | (sakykime)                |
| Q2, Q3             | Q1, Q4                          | $-12V$           | Prieš laikrodžio rodyklę  |
| Q1, Q3             | Q <sub>2</sub> , Q <sub>4</sub> | 0 <sub>V</sub>   | Stabdymas                 |
| Nei vienas uždaras | Q1, Q2, Q3, Q4                  | 0 <sub>V</sub>   | Nėra judesio              |

1 lentelė. Variklio reakcija į jungiklių padėtį

H tiltelio grandinės jungikliai yra valdomi PWM signalu. PWM signalas turi dvi fazes: įjungimo laikas ir išjungimo laikas (1.8 pav.).

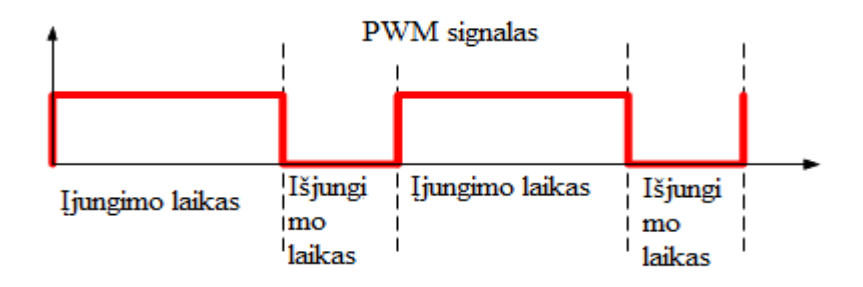

1.8 pav. PWM signalas [11].

Tai periodinis signalas su vienodu dažniu. Šis signalas sudaro informacija H tiltelio operacija, t.y. jungiklių užsidarymo – atsidarymo laiką. Skirtingiems valdymo metodams keičiasi ir jungiklių atsidarymas – užsidarymas. PWM signalas beveik visuomet naudojamas prie H tiltelio grandinės.

Taigi, H tiltelio grandinė yra tikrai reikalinga naudojant valdyti nuolatinės srovės varikliui mobiliajame robote, kad jis galėtų važiuoti ne tik viena kryptimi.

### <span id="page-17-0"></span>**1.3. PID Reguliatoriaus derinimas**

PID reguliatorius (1.9 pav.), tai reguliatorius, turintis grįžtamąjį ryšį ir naudojamas kaip sistemos sureguliavimo elementas. Reguliatorius yra parametriškai optimizuojamas, kurį sudaro 3 grandys: proporcinė (P), integruojanti (I) ir diferencijuojanti (D). Proporcinė grandis nusako valdymo signalo u (t) proporcinę priklausomybę nuo valdymo paklaidos e (t), integruojanti grandis – priklausomybę nuo paklaidos e(t) kaupimosi, diferencijuojanti grandis – priklausomybę nuo paklaidos e (t) kitimo greičio.

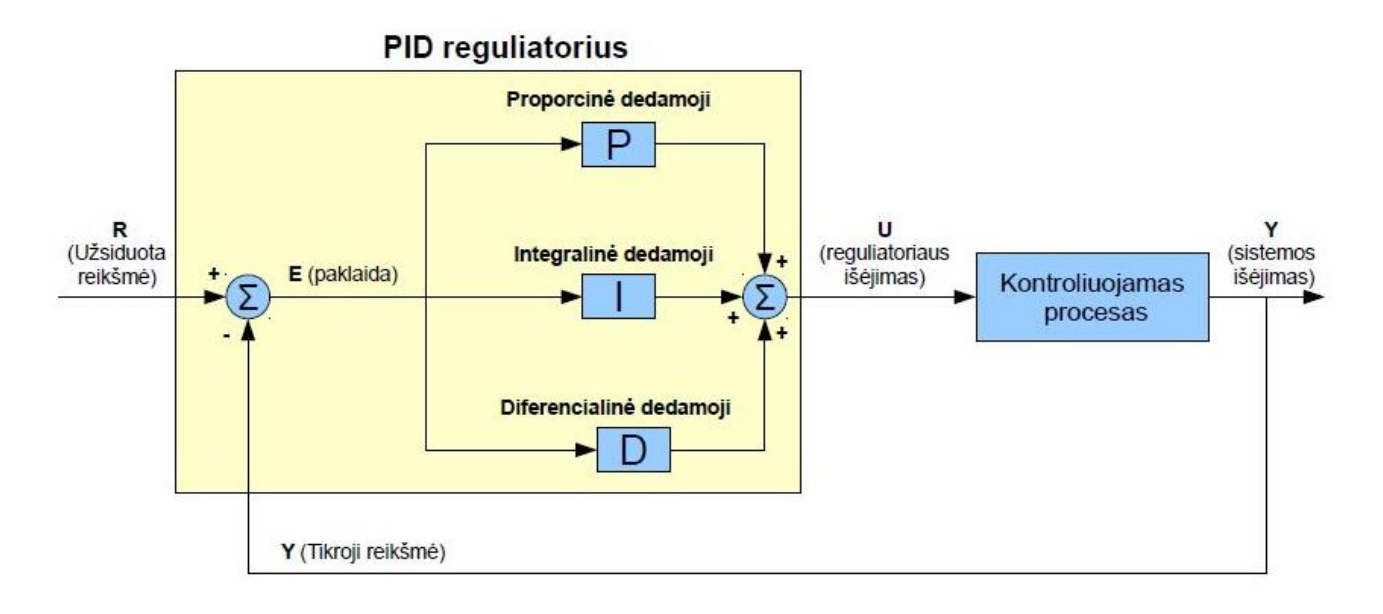

## 1.9 pav. PID reguliatorius [12].

Nuo reguliatoriaus suderinimo priklauso ne tik technologinių režimų tikslumas, bet ir valdymo naudojamos energijos sąnaudos. Tačiau remiantis duomenimis, net 80% pramon4je veikiančių automatinio reguliavimo sistemų su PID reguliatoriumi yra blogai suderintos, ir 30% šių sistemų dirba rankiniu režimu, nepaisant to, kad pirmieji reguliatorių derinimo metodai sukurti daugiau kaip prieš penkiasdešimt metų, o pastaraisiais dešimtmečiais įvairūs autoriai yra pateikę daug naujų, efektyvių P, PI, PID reguliatorių derinimo metodu. Šiuo metu žinoma per 200 derinimo taisyklių ir metodų, tokių kaip stiprinimo numatymas, relinis automatinis derinimas, adaptyvusis valdymas ir kt. [13].

Vieni žinomiausių PID reguliatoriaus derinimo metodų yra Ziegler ir Nichols metodai (1.10 pav.). Metodai paremti proceso dinamikos įvertinimu, naudojant tik du proceso dinamiką apibūdinančius parametrus (stiprinimą ir trukmę). Derinimo formulės sudarytos taikant reikalavimą, kad svyravimų amplitudės slopinimo santykis neviršytų 0,25.

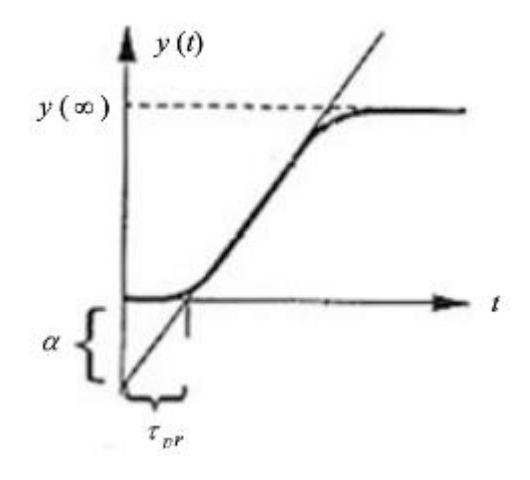

1.10 pav. Proceso parametrų, naudojamų Ziegler ir Nichols derinimo taisyklės, nustatymas iš šuolinės reakcijos kreivės [14].

Kad nuolatinės srovės variklis būtų valdomas tiksliau ir su mažesnėmis paklaidomis, jis turi būti sureguliuotas su PID reguliatoriumi. Tačiau darbe bus reguliuojamas DC variklis pagal srovę, taigi dažniausiai srovė yra valdoma tik su PI tipo reguliatoriumi. Šiam reguliatoriui derinant Ziegler – Nichols metodas nepatogus taikymui, nes paleidimo momentu srovė staigiai šoka į viršų. Tokiu atveju geriausia būtų naudoti eksperimentinį derinimo būdą. Šis būdas paremtas rankiniu P ir I reguliatorių parametrų keitimu. Iš pradžių I reguliatorius yra atjungiamas ir didinamas P reguliatoriaus koeficientas tol, kol atsiranda svyravimus sukeliamas stiprinimas dar vadinamas ribiniu stiprinimu, tada gauta reikšmė yra sumažinamas du kartus. Tas pats procesas atliekamas tik jau prijungus ir I reguliatorių. DC variklio srovė turi pakilti ir nusistovėti, kad nebebūtų šuolių. Pagal šį reguliavimą, variklis turi pastoviu greičiu kilti, tol kol teka srovė

## **2. Tiriamoji dalis**

Norint sudaryti turimo DC variklio MatLab *Simulink* modelį buvo atlikti turimo nuolatinio srovės variklio įvairūs tyrimai, kad kuo daugiau sužinoti apie turimą variklį.

## <span id="page-20-0"></span>**2.1 Naudojama įranga**

## **Nuolatinės srovės variklis (su šepečiais)**

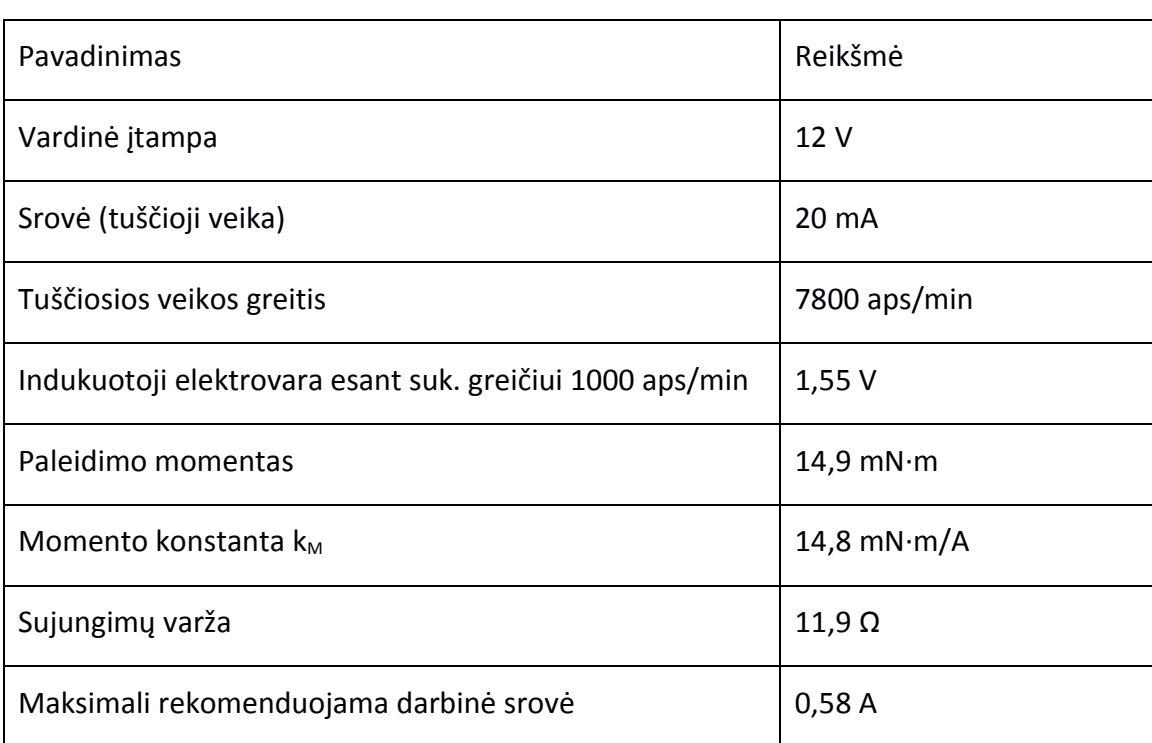

2 Lentelė. Nuolatinės srovės variklio parametrai

2.1 a paveiksle pateikta ekvivalentinė čia naudojamo variklio grandinės schema, o 2.1. b paveiksle pateikta supaprastinta veikimo schema.

Rotoriaus apvija, kuriai per anglinius šepečius tiekiama srovė, yra pritvirtinti prie variklio veleno. Rėmelis patalpintas nuolatiniame magnetiniame lauke. Kai tik rėmeliu pradeda tekėti srovė, kuriamas rotoriaus magnetinis laukas. To pasekoje gaunama dviejų magnetinių laukų sąveika, kurios rezultatas yra jėga verčianti rotorių suktis. Kadangi nuolatiniai magnetai kuria pastovų magnetinį lauką, tai variklio momentas tiesiogiai priklauso nuo srovės dydžio

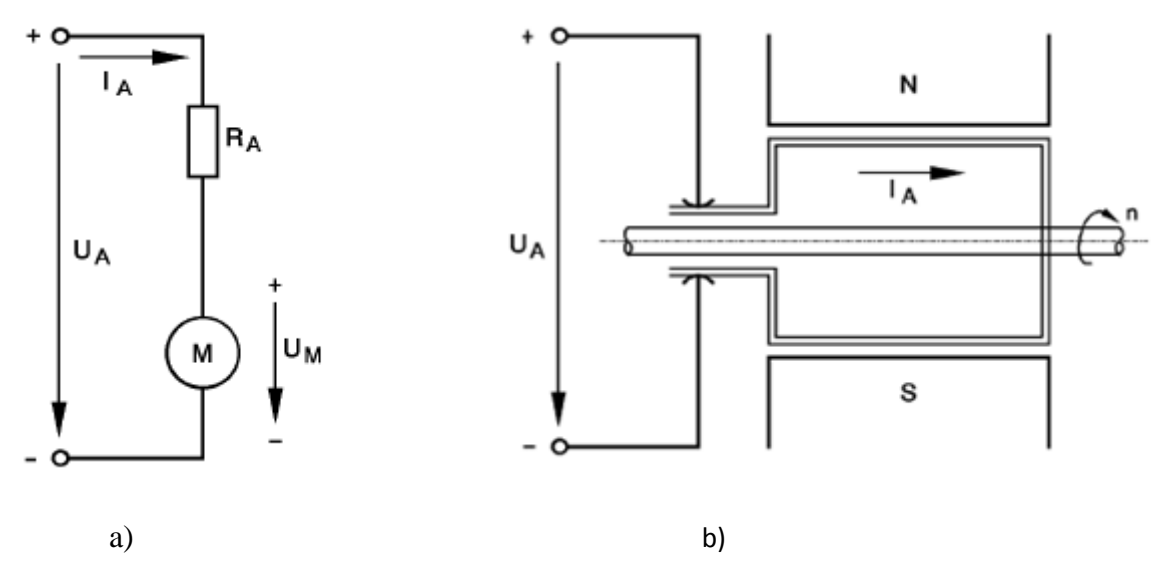

2.1 pav. Variklio grandinės ir variklio veikimo schemos.

### *Vidinė elektrovara*

Besisukančiame rotoriuje indukuojama įtampa UM ir yra nesvarbu ar rotorius yra sukamas išorinių jėgų ar tekant rotoriaus srovei *IA*. Vidinė elektrovara yra susieta su variklio sukimosi greičiu, pvz., jeigu rotorius sukasi 1000 aps/min greičiu, tai indukuotoji elektrovara lygi UM = 1,55 V.

Jeigu variklis veikia generatoriniu režimu, tai indukuotąją įtampą galima išmatuoti matuojant generatoriaus gnybtų įtampą ir esant tuščiajai veikai. Kita vertus, jeigu mašina veikia varikliniu režimu, tai indukuotoji įtampa yra priešingos krypties negu rotoriaus įtampa ir yra neutralizuojama. Įtampų skirtumą tarp UM ir UA galima išmatuoti per RA.

## *Rotoriaus įtampa*

Rotoriaus įtampa UA tai įtampa, kuri tiekiama variklio gnybtams.

## *Rotoriaus varža*

RA yra sujungimų varža, kurią sudaro rėmelio varža ir šepečių kontakto varža. Naudojamo variklio rotoriaus varža RA = 11,9 Ω.

### *Paleidimo momentas*

Jeigu varikliui prijungtumėte vardinę įtampą ir sustabdytumėte rotorių, tai rotoriaus srovė būtų lygi *IA* = U<sup>A</sup> / R<sup>A</sup> = 1,01 A, nes nebūtų indukuojama elektrovara. Variklio momentas būtų lygusM=kM, *I<sup>A</sup>* = 14,9 mN∙m ir tai būtų paleidimo momentas.

#### *Tuščiosios veikos srovė*

Jeigu variklio velenas yra neapkrautas, tai rotoriumi teka padidinta srovė tik paleidimo metu. Kuo didesnis greitis, tuo didesnė indukuotoji įtampa, taigi srovė mažėja ir sumažėja iki tuščiosios veikos srovės dydžio. Minimali srovė reikalinga guolių trinčiai kompensuoti.

### *Variklio darbas esant fiksuotai rotoriaus įtampai*

Jeigu palaikoma fiksuota rotoriaus įtampa, nesvarbu kokiu metodu, tai variklio greitis labai priklauso nuo veleno apkrovos. Kai tik velenas yra apkraunamas, variklio greitis sumažėja ir UM sumažėja, o srovė padidėja. Srovės padidėjimas yra būtinas tam, kad variklis galėtų įveikti pasipriešinimą. Variklio darbas esant fiksuotai rotoriaus įtampai naudojamas tik tais atvejais, kai pastovus sukimo greitis nėra reikalingas.

#### *Variklio darbas esant pastoviam sukimosi greičiui*

Jeigu variklis naudojamas greičio reguliavimo sistemoje, tai reiškia, kad greitis ir indukuotoji įtampa yra palaikomi pastovūs. Jeigu apkraunamas velenas, tai didesnė rotoriaus srovė galima tik tuo atveju jeigu padidinama rotoriaus įtampa. Kintama apkrova reiškia, kad norint išlaikyti pastovų greitį reikia keisti rotoriaus įtampą.

## Variklio darbas esant fiksuotai srovei

Jeigu variklis veikia be apkrovos ir esant fiksuotai rotoriaus srovei, tai įgreitėjimo momentas yra didžiausias. Greitis ir indukuotoji įtampa didėja ir yra apriboti tik maksimalia rotoriaus įtampa. To pasekoje įgreitėjimo momentas ir greitis stipriai svyruoja esant kintamam apkrovos momentui.

## *Įrengimai ir papildomi prietaisai*

- 1 variklio blokas;
- 1 PID blokas;
- 1 oscilografas;
- 2 multimetrai.
- Kompiuteris su įdiegtu oscilografo softu
- Kompiuteris su įdiegta MatLab programa

## <span id="page-23-0"></span>**2.2 Greičio reguliavimo sistemos parametrai**

Norint rasti greičio reguliavimo sistemos parametrus ir juos patyrinėti, buvo sujungta matavimų grandinė (2.2 pav.). Matavimo grandinėje galimi du matavimo būdai, A ir B, kurie skiriasi stiprintuvo išėjimo prijungimo prie variklio būdu. A atveju, variklis prie stiprintuvo prijungiamas per diodą ir gali veikti tik viename kvadrante. B atveju, variklis tiesiogiai prijungtas prie stiprintuvo išėjimo ir gali veikti visuose kvadrantuose. Buvo atlikti du skirtingi matavimai: statiniai valdomos sistemos parametrai ir dinaminiai greičio reguliavimo sistemos parametrai.

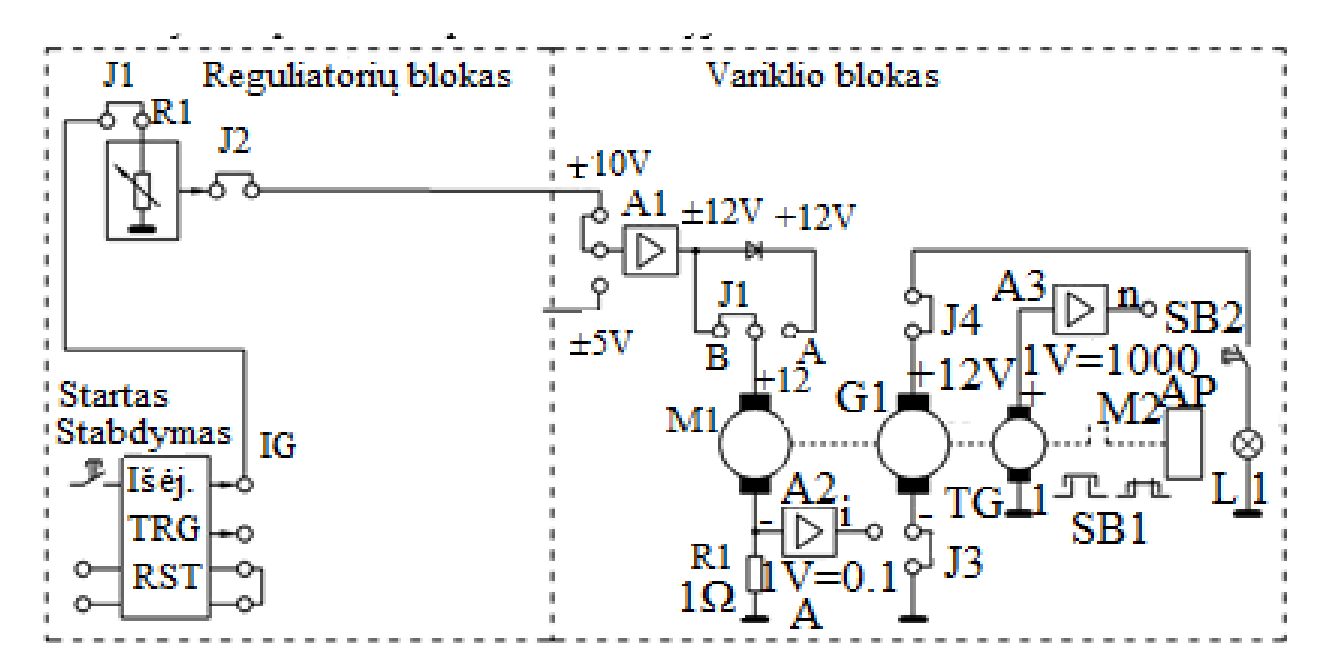

2.2 pav. Matavimų grandinė.

### <span id="page-24-0"></span>**2.2.1 Statiniai valdomos sistemos parametrai**

Variklis buvo tiesiogiai prijungtas prie stiprintuvo išėjimo (jungimas B). Oscilografo pagalbą buvo išmatuoti variklio kintamieji veikiant be apkrovos ir su apkrova L1, t.y. rotoriaus įtampa *Ua;* rotoriaus srovė I<sup>a</sup> (buvo matuota stiprintuvo išėjime, kur 1V atitinka 0,1A); tachogeneratoriaus įtampa  $U_{tg}$  (kur 2V atitinka 1000 aps/min). Apskaičiuojant variklio sukuriamą momentą buvo naudojama momento konstanta  $k_M$ =14,8 mN\*m/N. Matavimo duomenys buvo surašyti į 3 ir 4 lenteles. Rotoriaus įtampa buvo keičiama nuo 0 iki 6V.

3 lentelė.

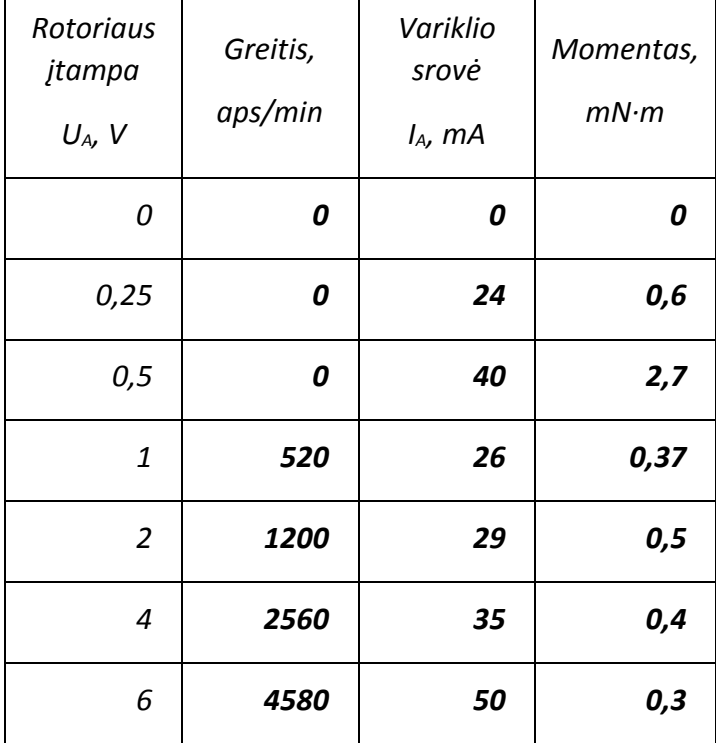

Statiniai parametrai varikliui veikiant tuščiąja veika

4 lentelė.

| Rotoriaus<br>jtampa<br>$U_A$ , $V$ | Greitis,<br>aps/min | Variklio<br>srovė<br>$I_A$ , mA | Momentas,<br>mN·m |
|------------------------------------|---------------------|---------------------------------|-------------------|
| 0                                  | 0                   | 0                               | 0                 |
| 0,25                               | 0                   | 25                              | 0,6               |
| 0,5                                | 0                   | 31                              | 0,5               |
| $\mathbf{1}$                       | 300                 | 36                              | 0,4               |
| $\overline{2}$                     | 860                 | 55                              | 0,3               |
| 4                                  | 1900                | 100                             | 0,1               |
| 6                                  | 3430                | 160                             | 0,1               |

Statiniai parametrai kai variklis apkrautas

Pagal gautus duomenis buvo nubraižyta variklio greičio ir srovės priklausomybė nuo rotoriaus įtampos (2.3 pav ir 2.4 pav.).

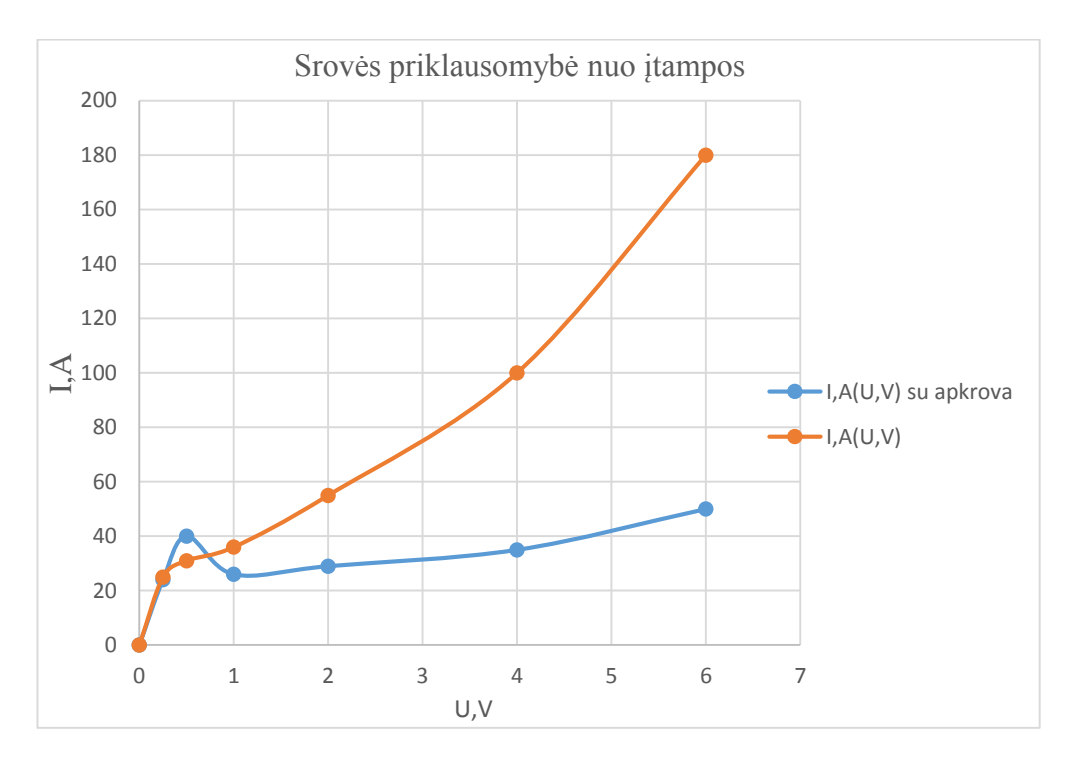

2.3.pav Srovės priklausomybė nuo įtampos.

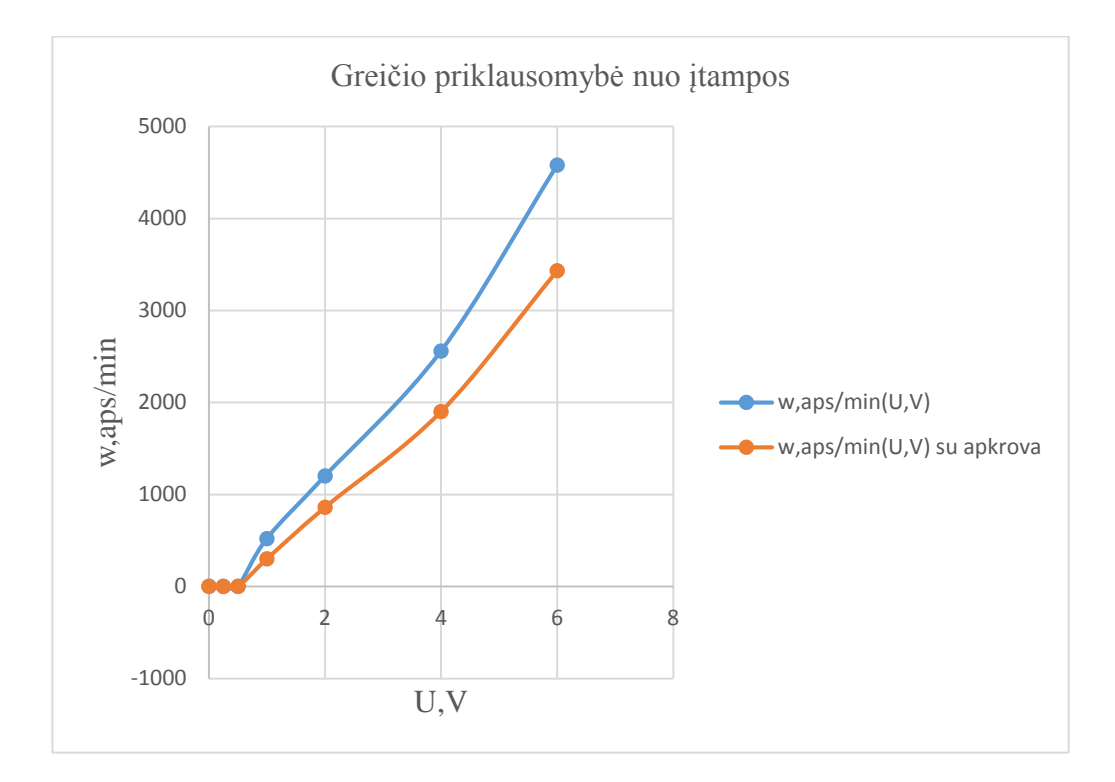

2.4 pav. Greičio priklausomybė nuo įtampos.

## <span id="page-26-0"></span>**2.2.2 Dinaminiai greičio reguliavimo sistemos parametrai**

Nuostato potenciometras gauna maitinamą iš išorinio maitinimo šaltinio, o rotoriaus įtampa visų matavimų metu buvo nustatyta lygi 6 V. Kad skirtingų kintamųjų charakteristikos būtų kuo geriau atvaizduotos, kai kuriems matavimams oscilografo skleistinė buvo parinkta taip, kad nebūtų matomas pilnas periodas.

 Dinaminio greičio reguliavimo sistemos parametrams rasti buvo atlikti 4 matavimai naudojant oscilografą.

1 matavimas: Generatorius buvo neapkrautas. Variklis buvo maitinamas įtampa, kurią gauna per diodą, ir veikia viename kvadrante. Valdymo periodas buvo pasirinktas *T* = 2 s.

Oscilografu buvo išmatuoti kintamieji: Rotoriaus įtampa *Ua*; variklio srovė *Ia*; tachogeneratoriaus įtampa *Utg*.

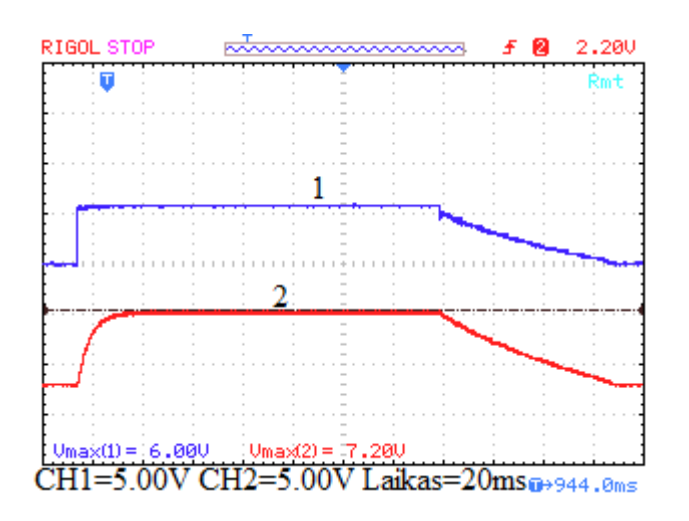

2.5 pav. 1 matavimo DC variklio rotoriaus įtampos ir Variklio rotoriaus sukimosi greičio priklausomybė laike.

Iš pirmojo matavimo variklio oscilogramos gauti du signalai: 1- variklio rotoriaus įtampa *U<sup>a</sup>* lygi 6 V, o 2 - tachogeneratoriaus įtampa *Utg* lygi 7.2 V. Yra žinoma kad tachogeneratoriaus išėjimo 2 V lygūs 1000 aps/min, tai variklio sukimosi greitis lygus 3520 aps/min.

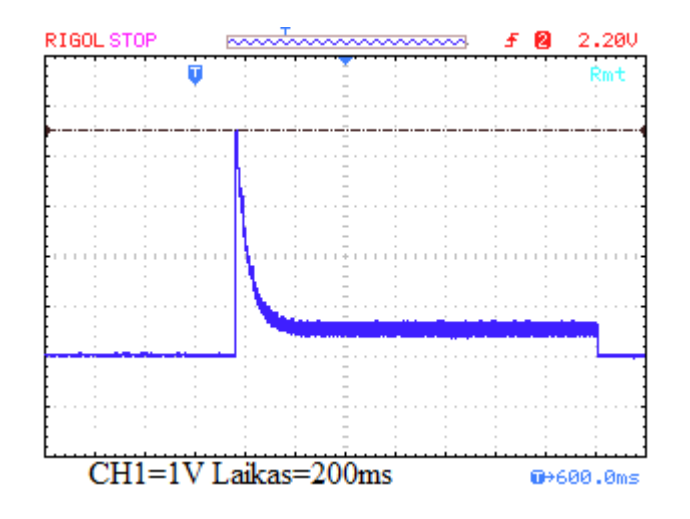

2.6 pav. 1 matavimo DC variklio inkaro srovės priklausomybė laike.

Iš pirmojo matavimo gautas srovės signalas. Žinodami, kad matuojama srovė stiprintuvo įšėjime yra apskaičiuojama pagal koeficientą 1 V = 0.1 A, galima teigti, kad srovė *Ia*=50 mA.

2 matavimas: Variklis buvo apkrautas apkrova, kurią sudaro kaitrinė lemputė L1. Likusieji duomenys bei kintamieji yra analogiški kaip ir 1 matavimų serijoje. Valdymo periodas buvo padidintas iki maksimalaus.

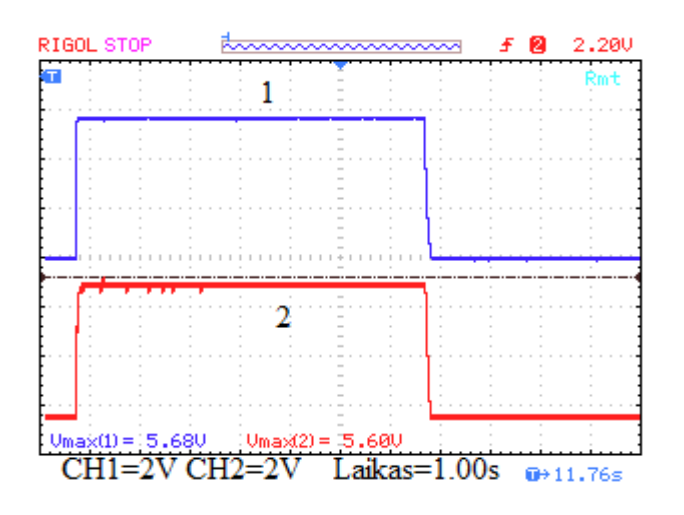

2.7 pav. 2 matavimo DC variklio rotoriaus įtampos ir variklio rotoriaus sukimosi greičio priklausomybė laike.

Iš antrojo matavimo variklio oscilogramos gauti du signalai: 1- variklio rotoriaus įtampa Ua lygi 6 V, o 2 - tachogeneratoriaus įtampa *Utg* lygi 5.6 V. Yra žinoma kad tachogeneratoriaus išėjimo 2 V lygūs 1000 aps/min, tai variklio sukimosi greitis lygus 2560 aps/min. Dėl kaitrinės lemputės apkrovos variklio greitis sumažėjo.

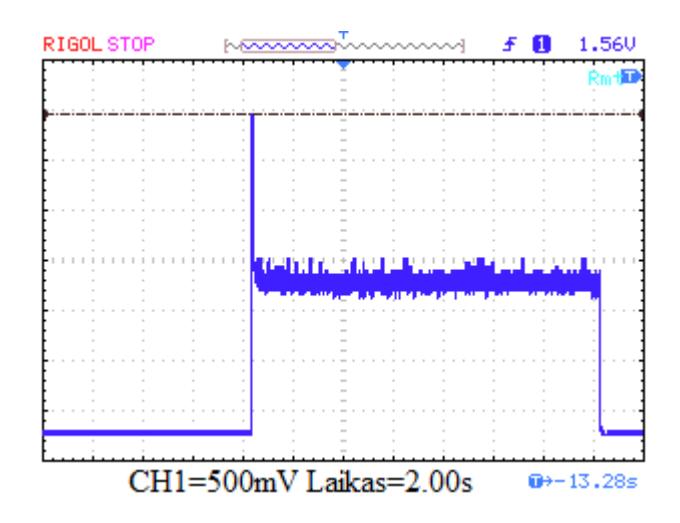

2.8 pav. 2 matavimo DC variklio inkaro srovės priklausomybė laike.

Iš antrojo matavimo gautas srovės signalas. Žinodami, kad matuojama srovė stiprintuvo įšėjime yra apskaičiuojama pagal koeficientą 1 V = 0.1 A, galima teigti, kad srovė *Ia*=150 mA. Dėl prijungtos papildomos apkrovos, kaitrinės lemputės, srovė padidėjo.

3 matavimas: Generatorius buvo neapkrautas kaitrine lempute, tačiau suko centrifugą. Šiems matavimams valdymo periodas buvo padidintas iki 10 s; potenciometras buvo pilnai nusuktas į kairę pusę. Matuojami kintamieji kaip ir 1 matavime.

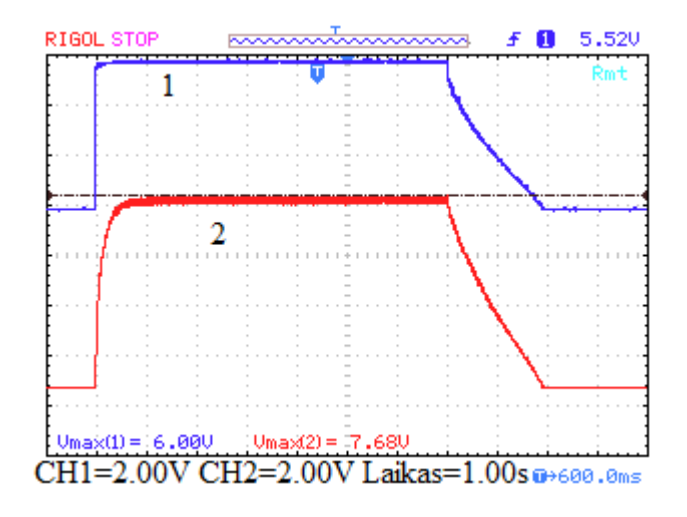

2.9 pav. 3 matavimo DC variklio rotoriaus įtampa ir variklio rotoriaus sukimosi greičio priklausomybė laike.

Iš trečiojo matavimo variklio oscilogramos gauti du signalai: 1 - variklio rotoriaus įtampa Ua lygi 6 V, o 2 - tachogeneratoriaus įtampa *Utg* lygi 7.7 V. Yra žinoma kad tachogeneratoriaus išėjimo 2 V lygūs 1000 aps/min, tai variklio sukimosi greitis lygus 3570 aps/min. Variklio sukimosi greitis padidėjo, nes buvo prijungtas papildomas inercinis kūnas.

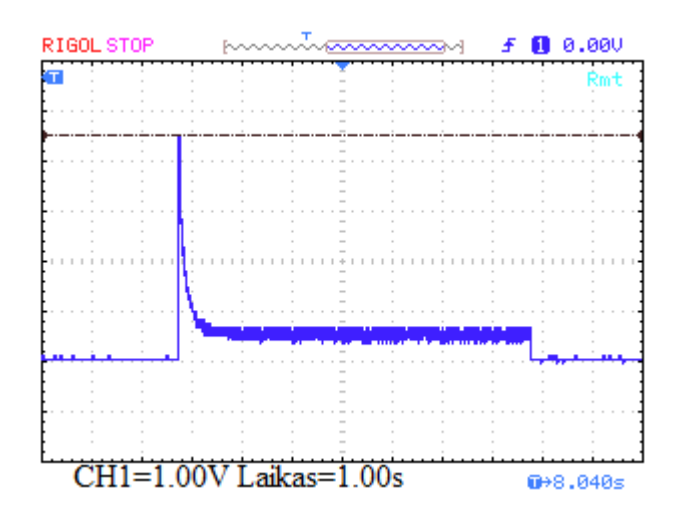

2.10 pav. 3 matavimo DC variklio inkaro srovės priklausomybė laike.

Iš trečiojo matavimo gautas srovės signalas. Žinodami, kad matuojama srovė stiprintuvo įšėjime yra apskaičiuojama pagal koeficientą 1 V = 0.1 A, galima teigti, kad srovė *Ia*=60 mA.

4 matavimas: Kaip ir 3 matavime, generatorius buvo apkrautas centrifuga. Variklis buvo prijungtas prie stiprintuvo išėjimo B kanalo, todėl galėjo veikti visuose kvadrantuose. Valdymo periodas buvo pasirinktas T = 2 s. Matuojami kintamieji kaip ir 1 matavime.

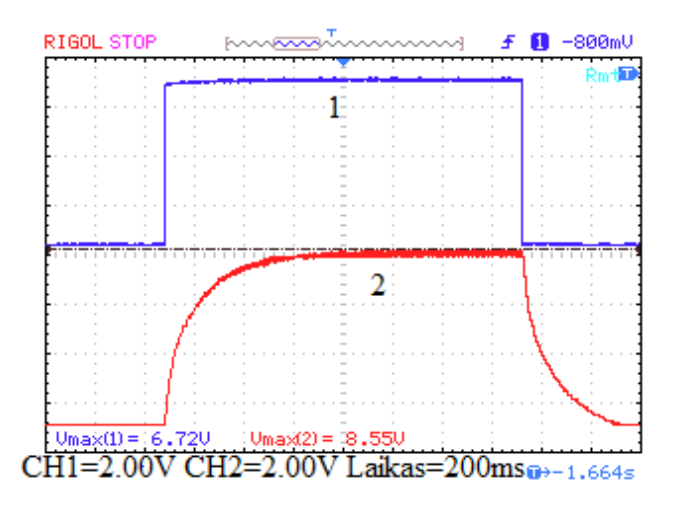

2.11 pav. 4 matavimo DC variklio rotoriaus įtampa ir variklio rotoriaus sukimosi greičio priklausomybė laike.

Iš ketvirtojo matavimo variklio oscilogramos gauti du signalai: 1 - variklio rotoriaus įtampa *Ua* lygi 6 V, o 2 - tachogeneratoriaus įtampa *Utg* lygi 8.55 V. Yra žinoma kad tachogeneratoriaus išėjimo 2 V lygūs 1000 aps/min, tai variklio sukimosi greitis lygus 4255 aps/min. Nes grandinė buvo prijungta prieš diodą.

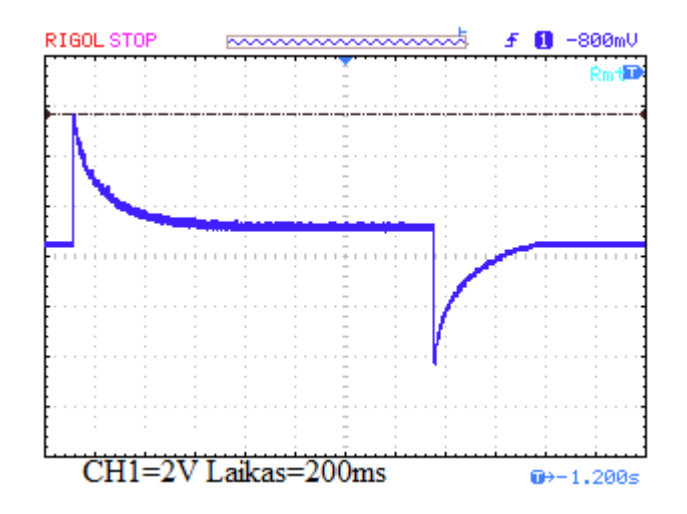

2.12. pav. 4 matavimo DC variklio inkaro srovės priklausomybė laike.

Iš antrojo matavimo gautas srovės signalas. Žinodami, kad matuojama srovė stiprintuvo įšėjime yra apskaičiuojama pagal koeficientą 1 V = 0.1 A, galima teigti, kad srovė *Ia*=160 mA. Srovė impulse gale krenta į minusinę reikšmę, nes grandinėje nebeliko diodo, kuris praleidžia srovę tik į vieną pusę.

#### <span id="page-31-0"></span>**2.3. Reikalin32gų DC variklio Simulink modeliui sukurti parametrų skaičiavimas**

Norint sukurti DC variklio MatLab Simulink modelį, reikia turėti visus turimo variklio parametrus. Iš *2 lentelės* buvo gauti ne visi parametrai, todėl buvo atlikti įvairūs skaičiavimai apskaičiuoti likusius nežinomus parametrus.

Iš reikiamų parametrų, sukurti MatLab simulink modelį nebuvo duota induktyvumo, variklio inercijos, o *K<sup>e</sup>* koeficientas buvo duotas V/aps/min, kadangi Simulink skaičiuoja si sistemos vienetus tai *K<sup>e</sup>* koeficientą reikia pasiversti V/Rad/s.

Pirma, su specialiu RLC matuokliu buvo rastas variklio induktyvus L. RLC matuoklis parodė, kad variklio induktyvumas lygus 0,0004 H.

Variklio specifikacijoje duotas *K<sup>e</sup>* koeficientas 1,55V sukimosi greičiui 1000 aps/min. Buvo naudojama 2 formulė, norint pasikeisti v/aps/min į V/Rad/s.

$$
Ke = \frac{Evj}{aps/min} * \frac{2\pi}{60}
$$
  

$$
Ke = \frac{1.55}{1000} * \frac{2 * 3.14}{60}
$$
 (2)

$$
K_e = 0,00016
$$
 (Rad/s)

Dar vienas, labai svarbus, parametras kuriant nuolatinės srovės variklio MatLab *Simulink* modelį, kuris nebuvo parašytas turimo variklio specifikacijoje, tai variklio inercija.

Variklio inercija galima apskaičiuoti pagal formulę (3)

$$
J = \frac{M}{\frac{\Delta w}{\Delta t}}\tag{3}
$$

Buvo pasirinkta variklio greičio oscilograma ir pasirinktas variklio greitėjimo tarpas (2.13 pav).

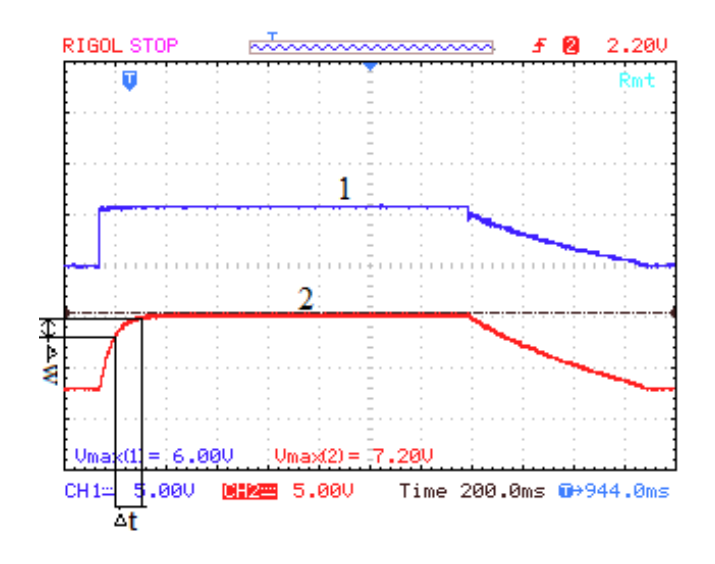

2.13 pav. Variklio greičio oscilograma inercijos skaičiavimui.

Buvo žinoma, kad oscilogramoje 1V atitinka 1000 aps/min. Tai, iš pasirinkto variklio greitėjimo laiko  $\Delta t = 0.1$ , o variklio inkaro sukimos greitis  $\Delta w = 1000$  aps/min. Greitį pasivertus į rad/s gauname 105 rad/s. Variklio specifikacijoje buvo duotas ir paleidimo momentas .M= 14,9 mN\*m. Taigi pasinaudojus 3 formule buvo gauta variklio inercija kurios vertė 0.014 kg\*m<sup>2</sup>.

Taigi, apskaičiavus variklio inercijos momentą, induktyvumą ir Ke koeficientą, žinant variklio varžą, paleidimo momentą, buvo galima sukurti turimo nuolatinės srovės variklio MatLab *Simulink* modelį.

## <span id="page-32-0"></span>**2.4 MatLab Simulink variklio modelio sukūrimas**

Pagal gautus ir apskaičiuotus turimo nuolatinės srovės variklio parametrus buvo sukurtas MatLab *Simulink* modelis (2.14 pav.)

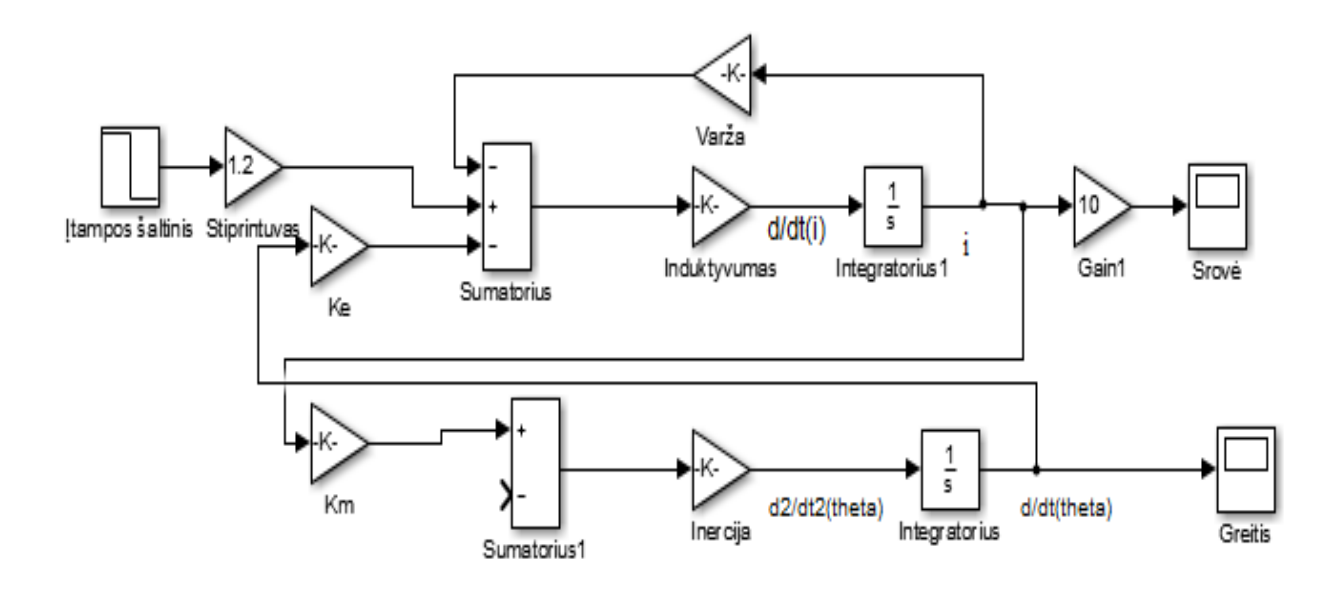

2.14 pav. DC variklio modelis MatLab simulink aplinkoje.

Buvo sumodeliuotas nuolatinės srovės variklis MatLab *Simulink* aplinkoje. Visi parametrai buvo surašyti realiai turimo variklio specifikacijos ir skaičiavimų pagalba. Buvo išbandyti ar gaunami signalai atitinka realybę (2.15 pav. 2.16pav.)

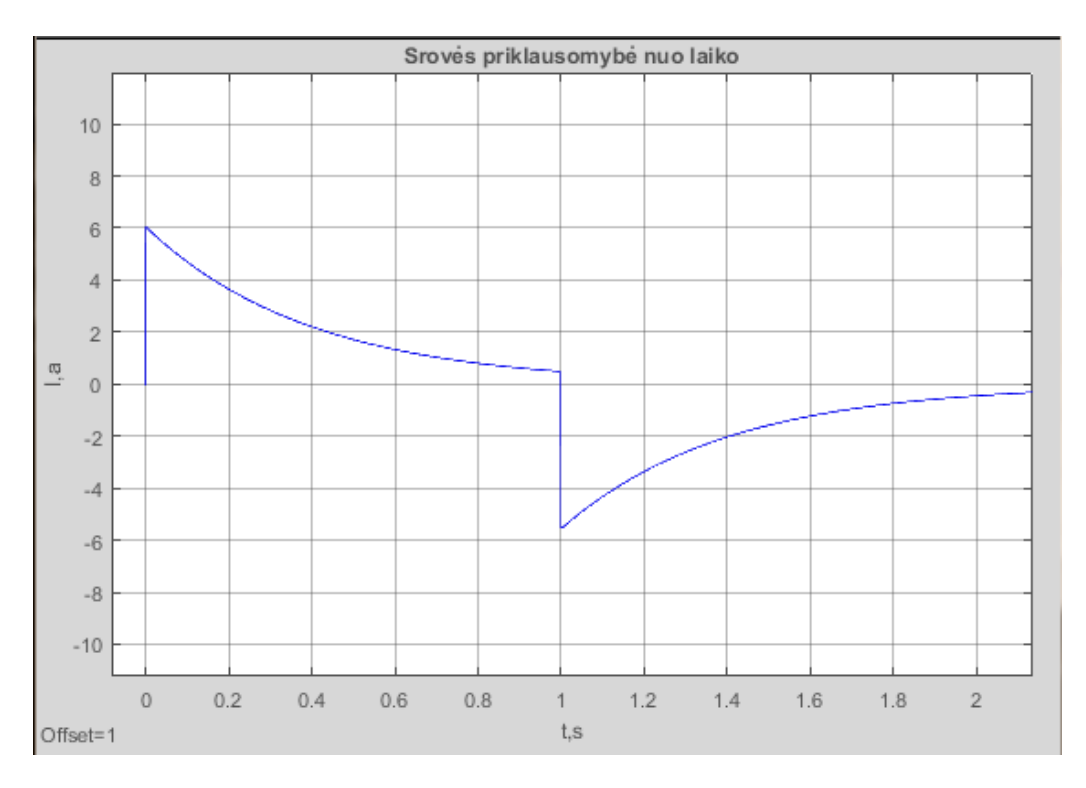

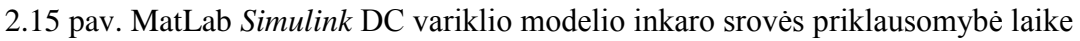

Srovė, galima matyti iš grafiko, buvo matuojama be diodo, todėl ji impulse gale krenta į minusinę reikšmę. Variklio inkaro srovė nusistovi ties 0.5 V. Variklio modelis buvo sudarytas

pagal realų DC variklo stendą. Tai, žinodami, kad 1 V atitinka 0.1 A, galima teigti, kad gauta variklio inkaro srovė yra 50 mA. Realiai atliktame bandyme variklio inkaro srovė buvo gauta 50 mA. Paklaida galėjo atsirasti todėl, kad modelyje nebuvo atsižvelgta į trintį.

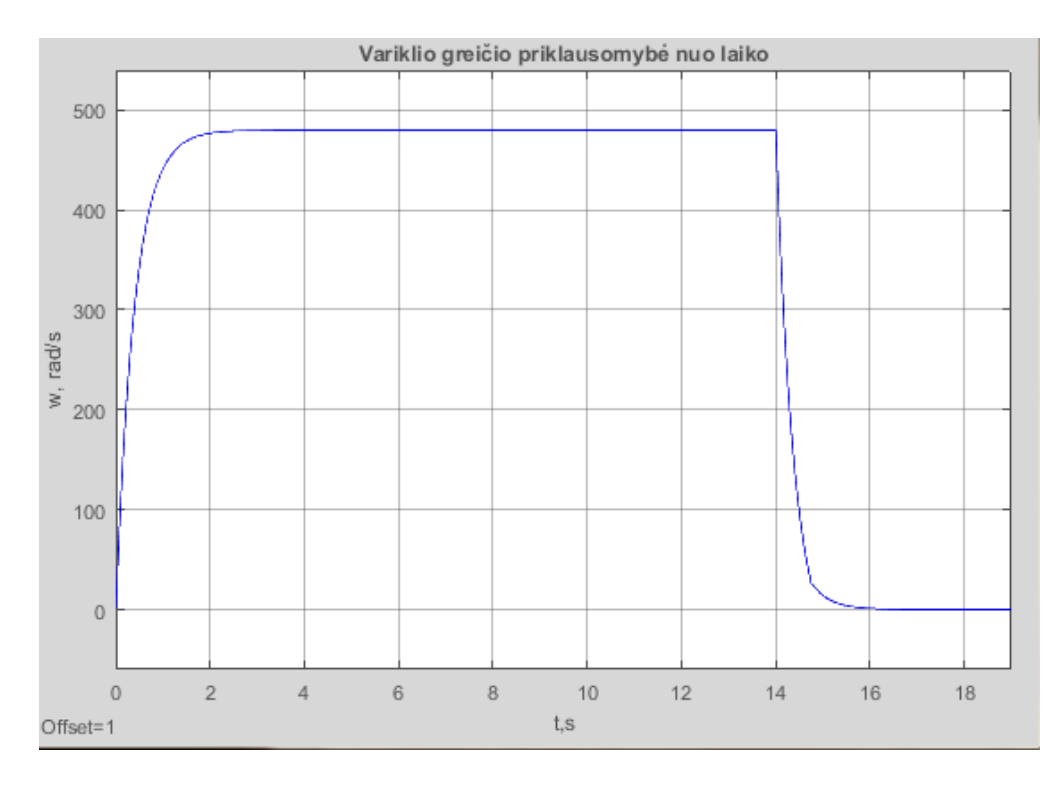

2.16 pav. MatLab *Simulink* DC variklio greičio priklausomybe laike.

MatLab Simulink aplinkoje sukurto DC variklio modelio variklio rotoriaus sukimosi greitis, kaip matome grafike, yra 480 rad/s. Pavertus į aps/min gaunamas 4583 aps/min. Realiai atlikus bandymas su DC variklio stendu gautas 4580 aps/min. Modelyje gautas rezultatas buvo pakankamai tikslus lyginant su realiai gautu rezultatu.

Gavus pakankamai panašius rezultatus ( tikslumo trūksta, nes modelyje nebuvo atsižvelgta į variklio trinties koeficientą|) buvo, MatLab Simulink, aplinkoje modelyje pridėta apkrova ir patikrinti rezultatai su realiai stende gautais rezultatais (2.17 pav.).

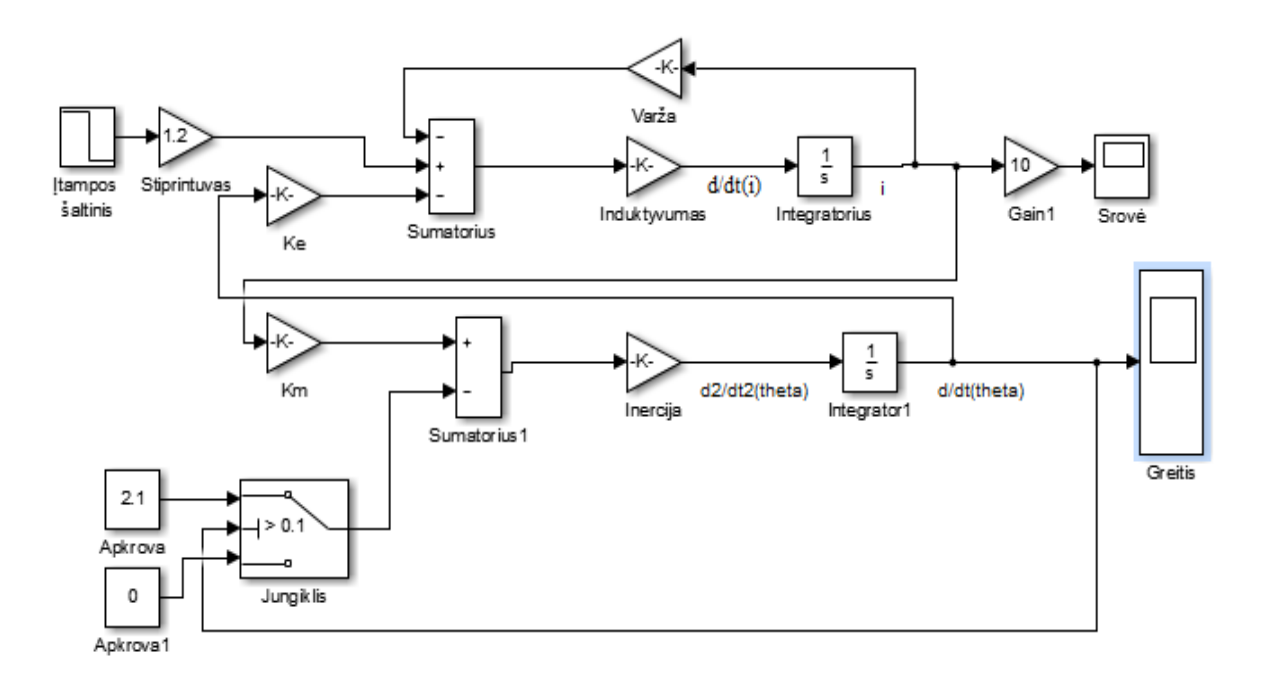

2.17 pav. MatLab *Simulink* DC variklio modelis su apkrova.

Apkrova buvo prijungta prie jungiklio, kuris kai greitis pasiekia 0, persijungia į 0, dėl to, kad MatLab *Simulink* aplinkoje, apkrova variklio greitį 'tempia, į minusinę reikšmę. Buvo gauti du signalai: variklio inkaro srovė (2.18 pav.) ir variklio greitis (2.19 pav.).

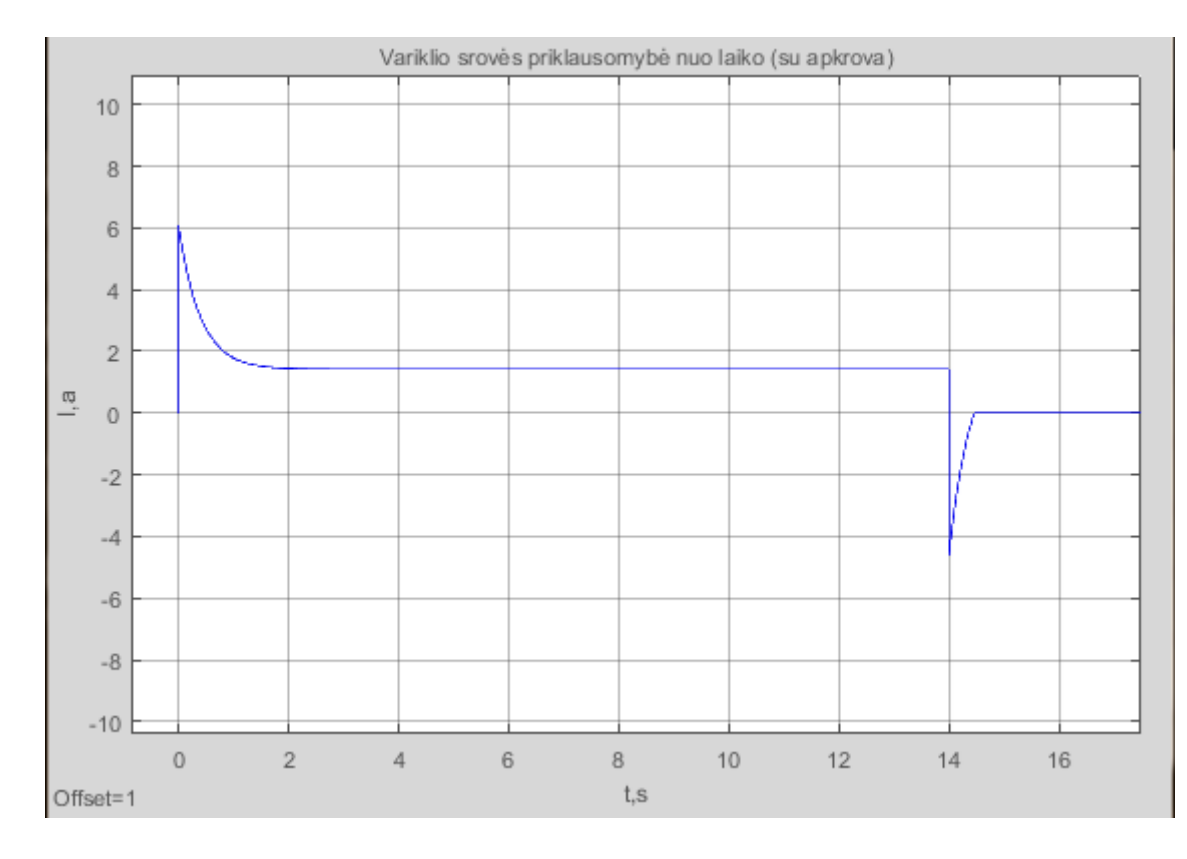

2.18 pav. MatLab *Simulink DC* variklio inkaro srovės priklausomybė laike.

Iš kreivės matyti kad su apkrova, DC variklio inkaro srovė yra 160 mA. Realiai atlikto bandymo metu buvo gauta 150mA variklio inkaro srovė. Apkrova buvo surasta eksperimentiniu metodu, ji buvo keičiama tol, kol greitis atitiko realiai gautą greitį, prie DC variklio stendo.

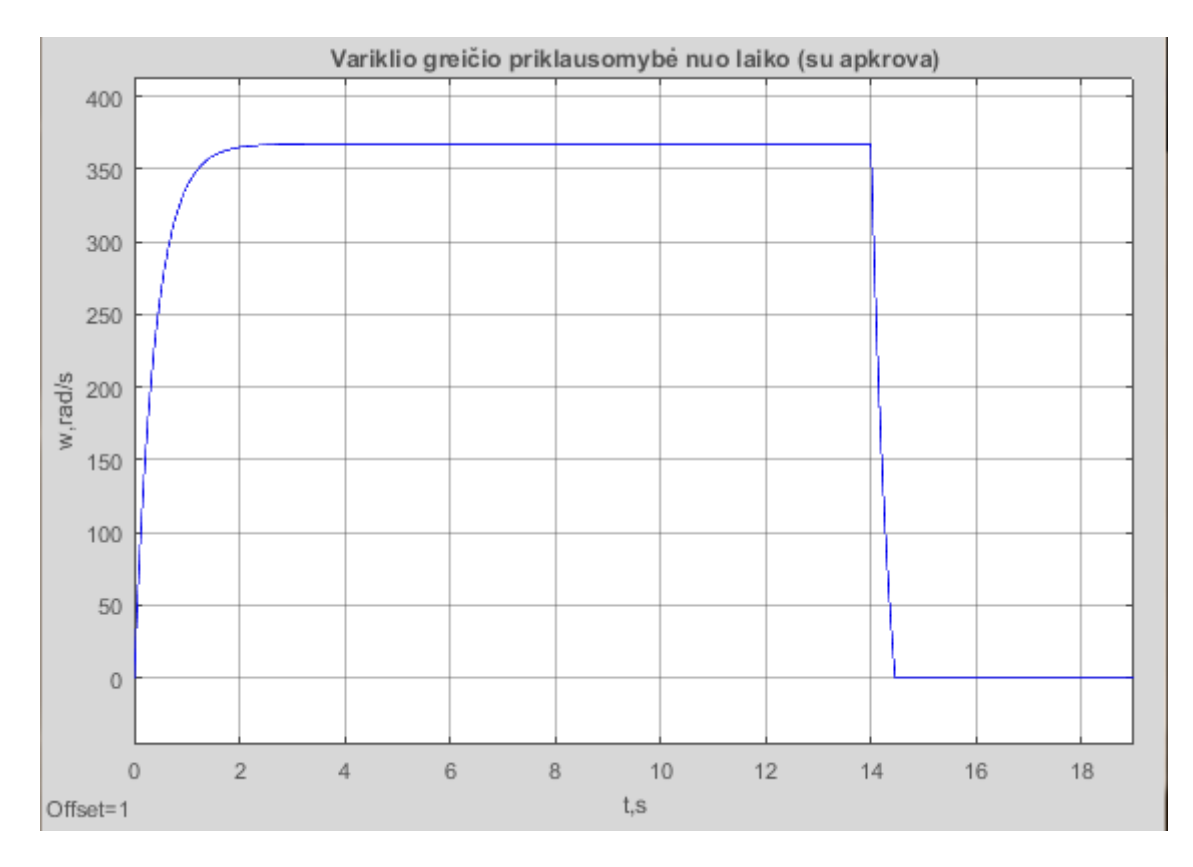

2.19 pav. Matlab Simulink DC variklio rotoriaus sukimosi greičio su apkrova priklausomybė laike.

MatLab Simulink aplinkoje buvo gautas variklio greitis lygus 370 rad/s. Pavertus į aps/min buvo gauta 3533 aps/min. Realiai prie stendo atlikto tyrimo metu buvo gautas 3570 aps/min. Rezultatai tenkinantys, nes paklaida yra dėl neatsižvelgimo į variklio trinties koeficientą.

## **2.5 MatLab Simulink modelio PI reguliatoriaus reikšmių reguliavimas**

Matlab *Simulink* DC variklio modelyje buvo pridėtas PI reguliatorius sureguliuoti DC variklio inkaro srovę (2.20 pav.).

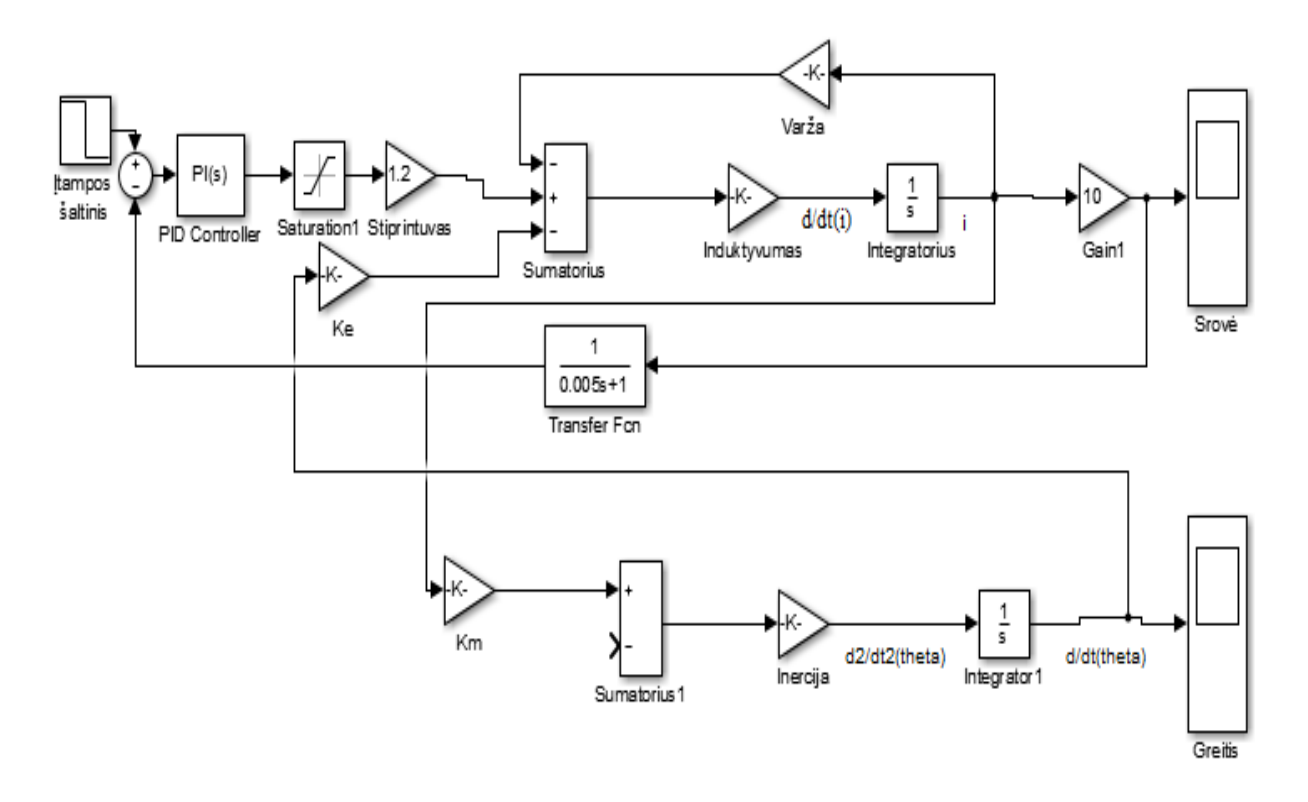

2.20 pav. MatLab *Simulink* aplinkoje DC variklio modelis su PI reguliatoriumi pagal srovę.

Buvo sumodeliuotas DC variklio modelis MatLab *Simulink* aplinkoje. Tačiau nėra žinomi PI reguliatoriaus parametrai. Todėl buvo atliktas PI reguliatoriaus eksperimentinis derinimo būdas .

Buvo naudojamas aprašytas [8] eksperimentinio reguliavimo metodas.

- 1. Reguliatorius buvo reguliuojamas rankinio valdymo rėžimu, nenaudojant integralinės reguliavimo dėsnio dedamoji.
- 2. Buvo nustatoma žema reguliatoriaus stiprinimo koeficiento *K<sup>p</sup>* vertė.
- 3. Buvo nežymiai keičiama maitinimo įtampa ir stebima reguliuojamamojo parametro reakcija.
- 4. *K<sup>p</sup>* buvo padidintas 2 kartus ir vėl nežymiai pakeičiama maitinimo įtampa. *Kp* buvo didinamas tol kol atsirado signalo svyravimai. Svyravimus sukeliantis stiprinimas vadinamas ribiniu stiprinimu. Svyravimai atsirado, kai reguliatoriaus stiprinimo koeficientas *K<sup>p</sup>* buvo lygus 4.
- 5. Reguliatoriaus *K<sup>p</sup>* reikšmė nustatoma 2 kartus mažesnė lyginant su ribiniu stiprinimu. Tai, automatinio valdymo metodu buvo nustatyta *K<sup>p</sup>* reikšmė 2.
- 6. Apskaičiavus reguliatoriaus stiprinimo koeficientą buvo pridėta integralinė dedamojo *T<sup>i</sup>* . Jos reikšmė buvo mažinanti du kartus ir buvo stebimas sistemoje gaunamas efektas.
- 7. Kartojant šeštą žingsnį buvo, stebima kada atsiras uždarame kontūre svyravimai. Jie atsirado, kai *T<sup>i</sup>* pasiekė reikšmę 50.
- 8. Pagal eksperimentinio derinimo metodą, *T<sup>i</sup>* vertė buvo padidinta 2 kartus ir gautas koeficientas 100.

Pagal gautus rezultatus, naudojant eksperimentinio derinimo metodą, buvo gautos srovės ir greičio kreivės (2.21 pav. ir 2.22 pav.).

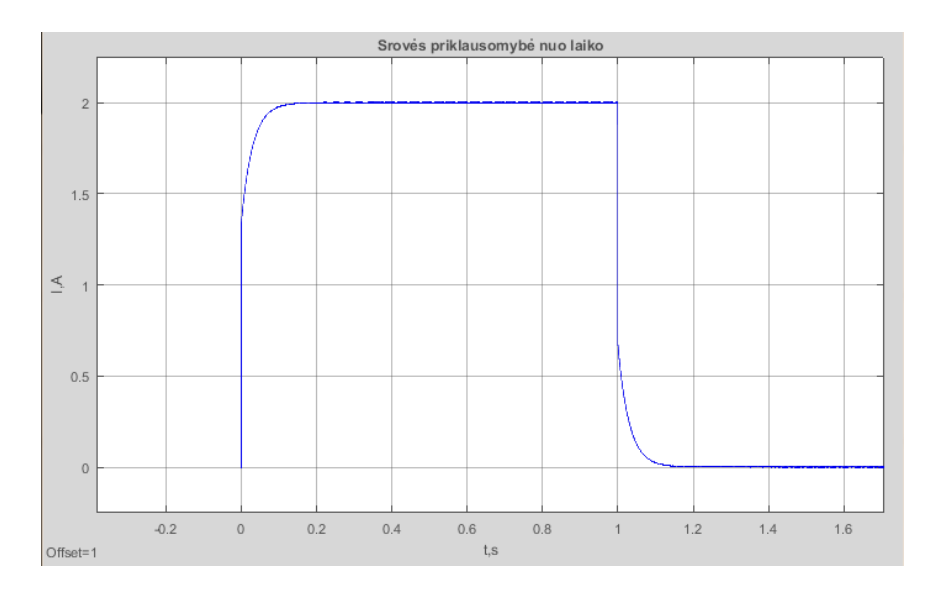

2.21 pav. DC variklio srovės reguliavimas su PI reguliatoriumi. Srovės priklausomybė nuo laiko.

Eksperimentinio derinimo metodas pasiteisimo. Variklio inkaro srovė buvo sureguliuota. Lyginant su gauta nuolatinės srovės variklio inkaro srovės kreive (2.15 pav.), galima teigti, kad dingo srovės šuoliai signalo pradžioje ir pabaigoje. Srovė greitai, be jokių šuolių pasiekia savo vertę ir nusistovi. Gauta srovės kreivė atitiko lūkesčius, ji buvo tokia kokia ir buvo norima gauti.

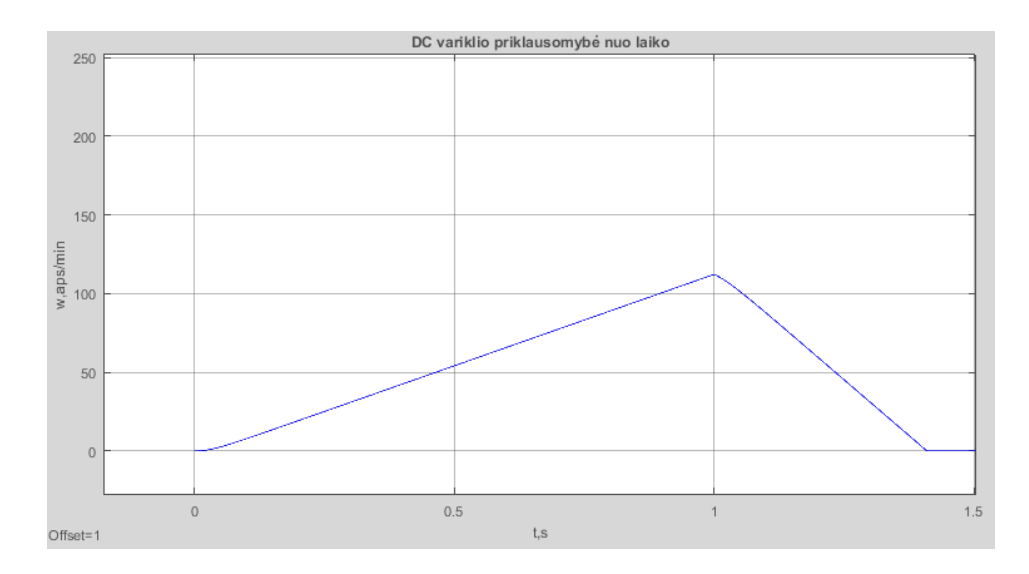

2.22 pav. DC variklio srovės reguliavimas su PI reguliatoriumi. Greičio priklausomybė nuo laiko.

DC variklio, sureguliuoto su PI reguliatoriumi, greičio grafikas, taip pat, atitiko lūkesčius. Kai srovė nusistovi nuolatinės srovės variklis palaipsniui sukasi vis greičiau. Dingus srovei, variklis ima tolygiai lėtėti. Tokią variklio greičio oscilogramą ir buvo tikimasi gauti. Todėl, galima teigti, kad su eksperimentinio derinimo metodu gauti koeficientai, atitiko, ir buvo gauti norimi rezultatai.

Norint, dar labiau patikrinti PI reguliatoriaus, DC variklio sureguliavimą pagal srovę, buvo prijungta apkrova (2.23 pav.). Prijungus apkrovą, srovės oscilograma turėtų nepakisti.

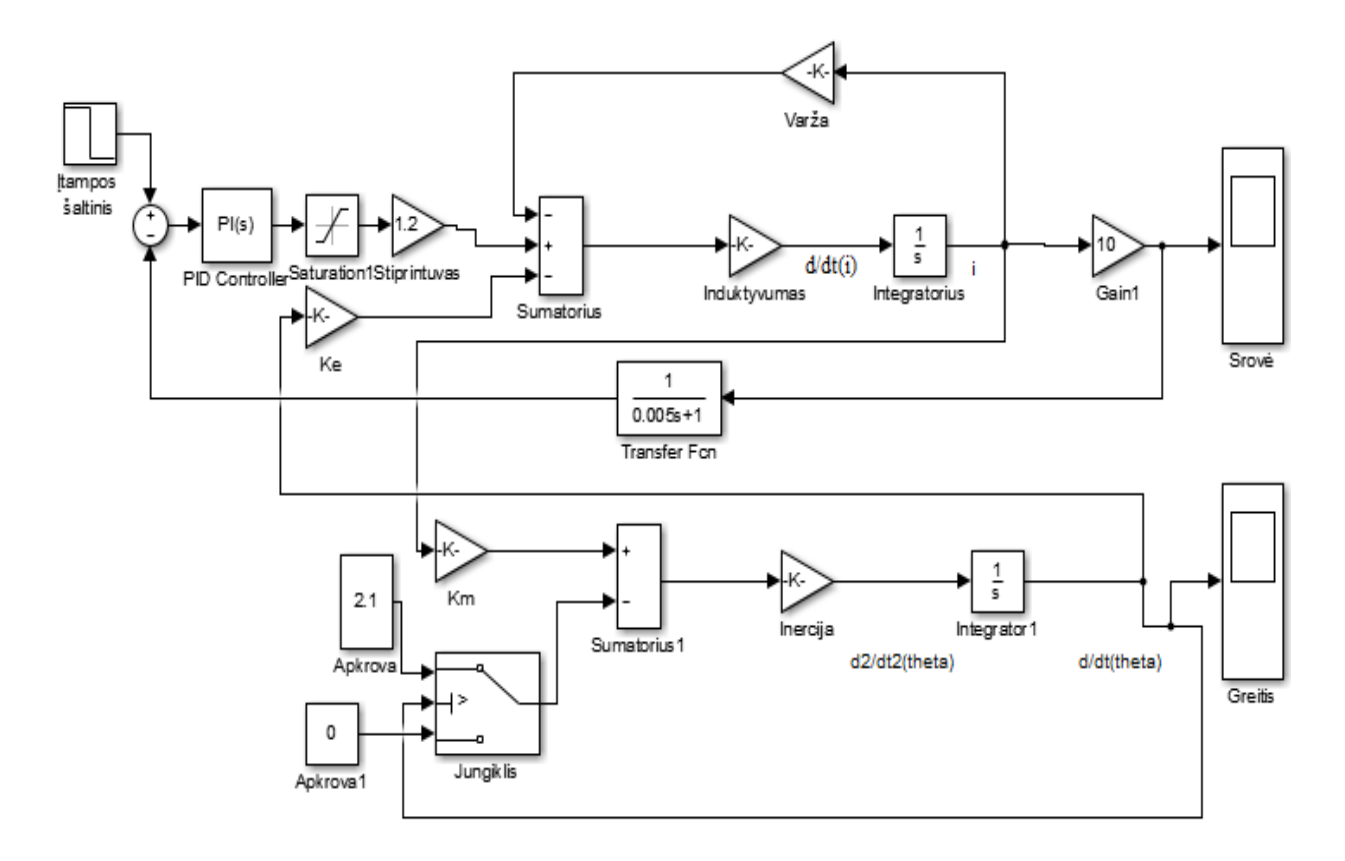

2.23 pav. Nuolatinės srovės DC variklio *Simulink* modelis su PI reguliatoriumi pagal srovę su apkrova.

MatLab *Simulink* DC variklio su PI reguliatoriumi, kuris reguliuoją variklio inkaro srovę, modelyje, kuriami yra prijungta papildoma apkrova buvo gauta variklio inkaro srovės oscilograma (2.24 pav.)

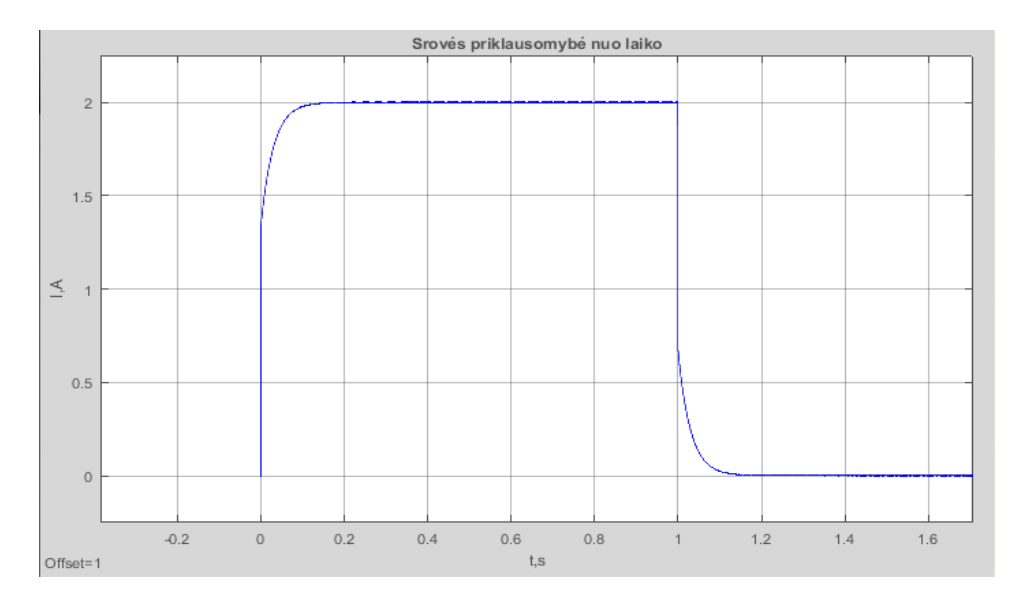

2.24 pav. Variklio inkaro srovės oscilograma su PI reguliatoriumi pagal srovę MatLab *Simulink* aplinkoje.

Kaip ir buvo tikėtasi, nuolatinės srovės variklio su PI reguliatoriumi pagal srovę, variklio inkaro srovė, pridėjus apkrova nepakito, Tai, galima teigti, kad eksperimentinio derinimo metodu gauti PI reguliatoriaus koeficientų dėka, nuolatinės srovės variklio srovė buvo sureguliuota.

## 2.**6 DC variklio srovės valdymas su PI ir greičio valdymas su PID reguliatoriumi MatLab Simulink modelis**

 Sureguliavus nuolatinės srovės variklio inkaro srovę su PI reguliatoriumi, buvo sukurtas MatLab Simulink modelis (2.25 pav.) su PID reguliatoriumi pagal variklio rotoriaus sukimosi greitį, norint stabilizuoti jį.

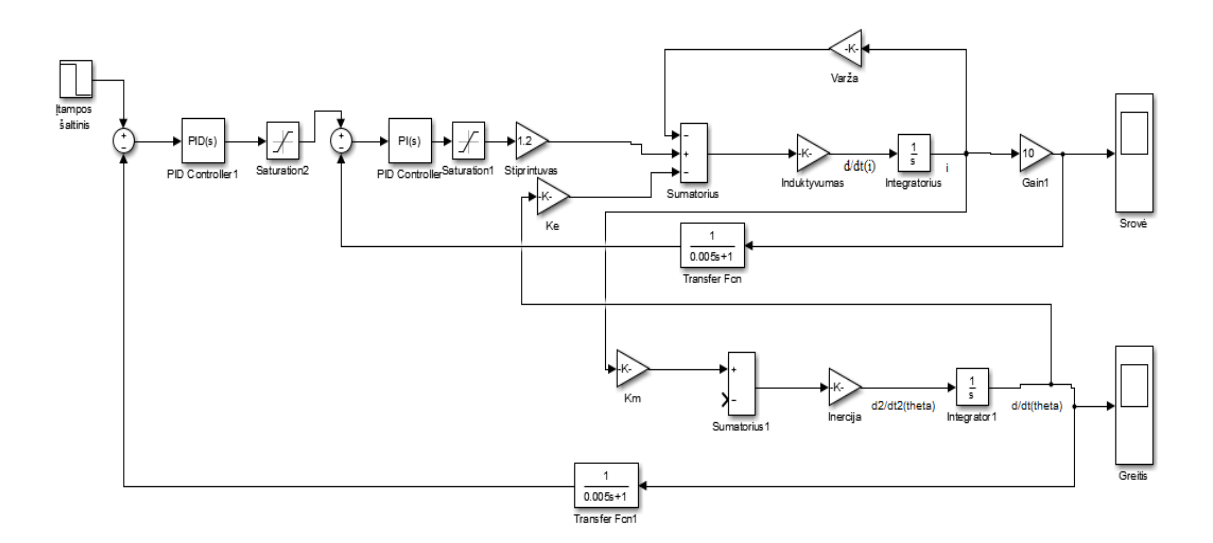

2.25. pav. Nuolatinės srovės variklio greičio stabilizavimas su PID reguliatoriumi

PID reguliatoriaus parametrai buvo apskaičiuoti automatinio PID reguliatoriaus suderinimo pagalbą. Koeficientai buvo gauti tokie:

$$
K_p = 5
$$
  

$$
T_i = 100
$$
  

$$
T_d = 0.001
$$

Su gautais koeficientais buvo DC variklio rotoriaus sukimosi greičio (2.26. pav.) oscilograma.

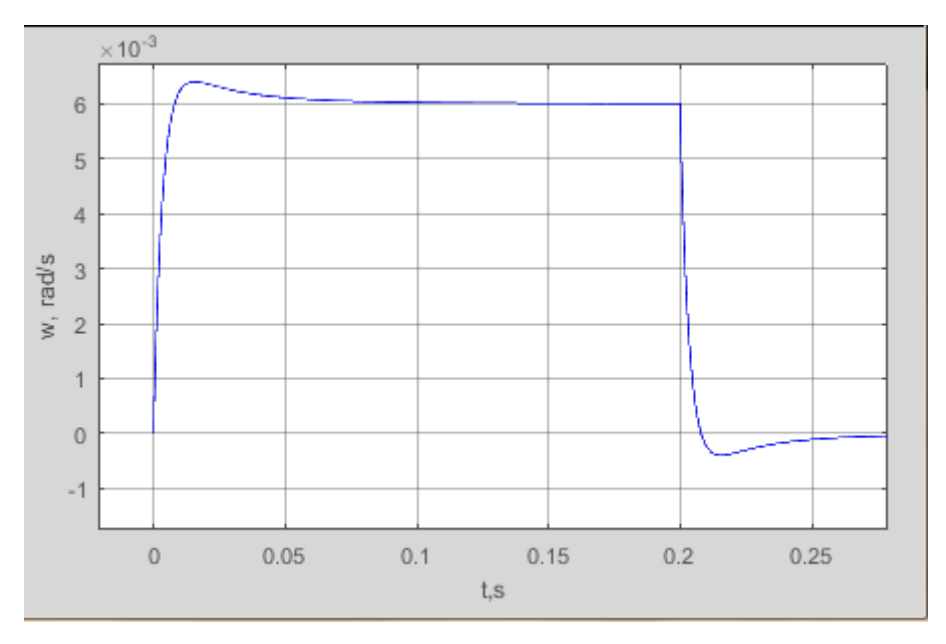

2.26. pav. DC variklio rotoriaus sukimosi greičio kitimas laike su PID,PI reguliatoriais.

Iš nuolatinės srovės variklio oscilogramos matyti, kad PID reguliatorius pagal variklio rotoriaus greitį, jį stabilizavo. Jis nusistovėjo per 0.08 sekundes. Variklio greitis sumažėjo dėl to, kad matininimo įtampa buvo užduota tik 0.006 V, kad nesiektų ribotuvo +12 V reikšmės.

Norint įsitikinti ar reguliatorius gerai buvo suderintas, prie grandinės buvo prijungtas impulsų generatorius ir buvo paduotas impulsas su apkrova (2.27. pav.)

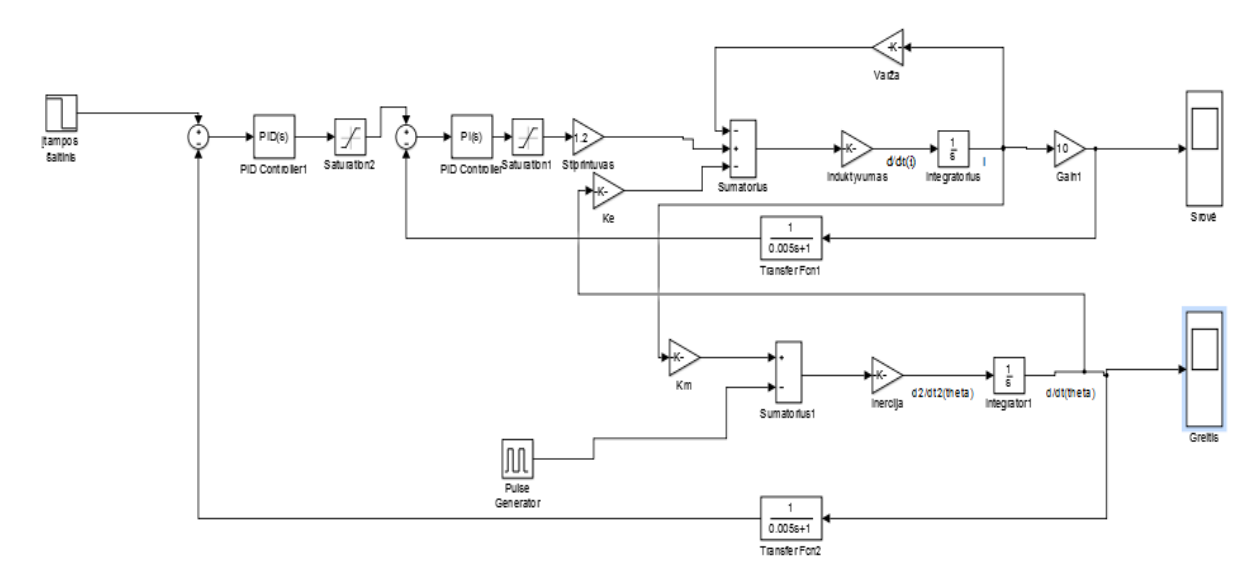

2.27. pav. DC variklio MatLab Simulink modelis su PID,PI reguliatoriais ir apkrova

Apkrova atitiko impulsų generatorius su pasirinkta amplitude. Varikliui dirbant su PID ir PI reguliatoriaus buvo duotas impulsas su apkrova ir gauta variklio rotoriaus sukimosi greičio oscilograma (2.28. pav.)

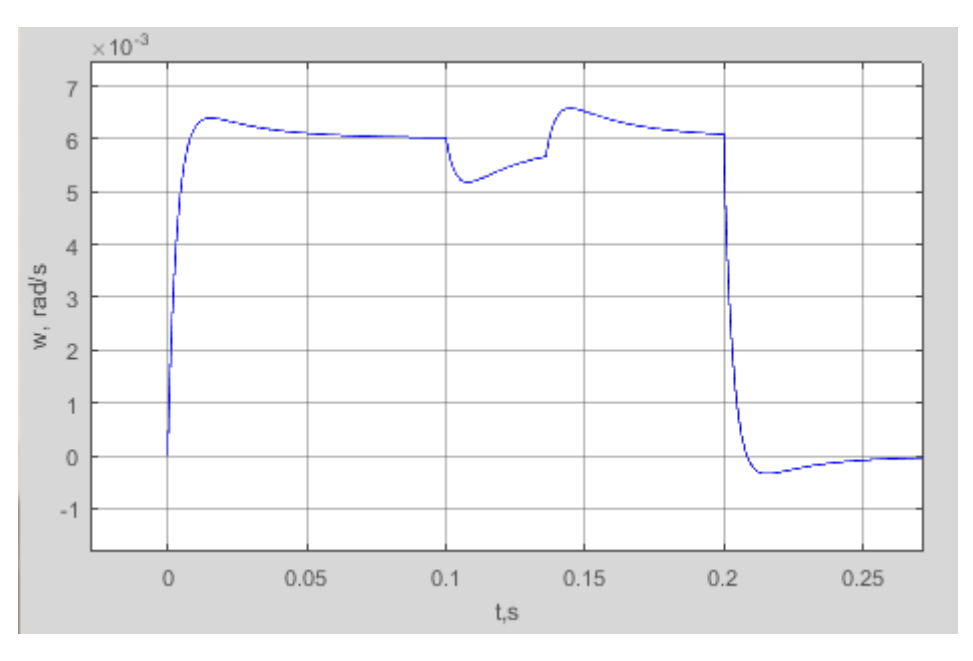

2.28. pav. Variklio rotoriaus sukimosi greičio kitimas laike su PID,PI reguliatoriais ir apkrova. Iš oscilogramos matyti, kad kai DC variklis gavo apkrova greitis krito žemyn tačiau iškart pradėjo grįžti prie buvusio greičio. Todėl, galima teigti jog PID reguliatorius variklio rotoriaus sukimosi greitį stabilizavo.

## <span id="page-43-0"></span>**2.6. Nuolatinės srovės variklio inkaro srovės reguliavimas, su PI reguliatoriumi, realybėje prie stendo.**

Atlikus eksperimentus MatLab Simulink aplinkoje, palyginimui buvo atliktas eksperimentinis tyrimas su realiai turimu nuolatinės srovės varikliu.

Tyrimams atlikti buvo panaudoti du specializuoti blokai. Pirmasis variklio blokas, turi nuolatinės srovės variklį M1, kurio velenas mechaniškai sujungtas su tachogeneratoriumi TG1, įtampos generatoriumi G1 ir su elektromagnetine mova M2. Variklis M1 yra mažos galios (12 V, 7800 aps/min) ir jis yra valdomas analoginiu stiprintuvu A1, kurio maksimali išėjimo įtampa yra ±12 V. Trumpikliu J1 pasirinktas bipoliarinis stiprintuvo išėjimas. Variklio inkaro srovei matuoti į inkaro grandinę įjungtas 1  $\Omega$  rezistorius, kurio įtampą stiprina A2 stiprintuvas. Srovės matavimo grandinės perdavimo koeficientas 10 V/A. Generatorius G1 panaudotas aktyviai variklio M1

apkrovai – mygtuku SB2 prijungiama arba atjungiama ominė apkrova. Kaip apkrova panaudota kaitrinė lempa L1 ir jos varža priklauso nuo apkrovos įtampos. Kuo didesnė apkrovos įtampa, tuo didesnė L1 vidinė varža. Apkrovos grandinė sujungta trumpikliais J3 ir J4. Variklio sukimosi greitį matuoja tachogeneratorius TG1, kurio išėjimo įtampą stiprina A3 stiprintuvas. Sukimosi greičio matavimo grandinės perdavimo koeficientas 2 mV∙min/aps. Elektromagnetinė mova M2, valdoma SB1 jungikliu, prijungia arba atjungia papildomą inercinę apkrovą.

Antrasis, reguliatorių blokas, turi sumontuotus du atskirus PID ir PI reguliatorius su keičiamais P, I ir D dedamųjų stiprinimo koeficientais. Čia yra žemo dažnio filtrai, skirti nufiltruoti jutiklių signalų triukšmus, signalų reikšmių ribotuvai, vėlinimo grandinės ir algebrinio sumavimo mazgai. Tyrimams naudojamas impulsų generatorius IG, kurio amplitudę ir dažnį galima pasirinkti labai plačiame diapazone. Uždavimo signalo amplitudė derinama dalikliu R1.

Signalų matavimui ir fiksacijai naudojamas oscilografas RIGOL DS1052E. Jis sujungtas USB sąsaja su personaliniu kompiuteriu ir duomenys kaupiami kompiuterio atmintyje.

Buvo panaudoti abu, variklio ir reguliatorių, blokai, ir sujungta nuolatinės srovės variklio inkaro srovės reguliavimas su PI reguliatoriumi (2.29 pav.)

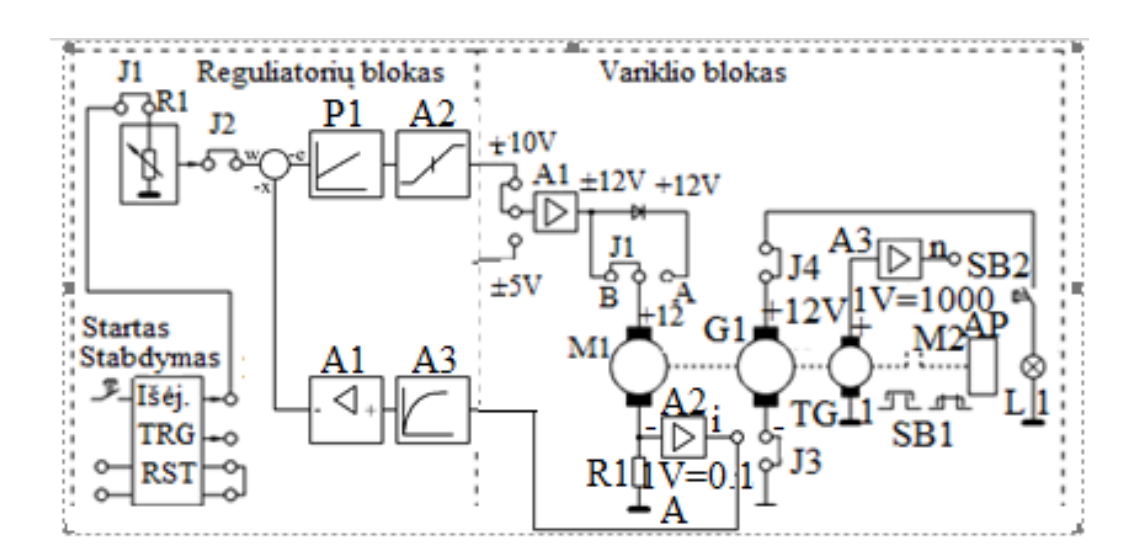

2.29 pav. Variklio inkaro srovės reguliavimo sistema.

Sujungus variklio inkaros srovės reguliavimo sistemą (2.29 pav.) buvo pradėtas PI reguliatoriaus eksperimentinio derinimo metodas, toks, kaip buvo atliktas ir MatLab *Simulink* aplinkoje.

Buvo atjungta integralinė dedamoji, po truputi buvo keičiama maitinimo įtampa potenciometru ir du kartus didinimas PI reguliatoriaus stiprinimo koeficientas. Žemo dažnio filtravimas buvo nustatytas 0.005 sekundės. PI reguliatoriaus stiprinimo koeficientas buvo didinimas tol, kol atsirado svyravimai (2.30 pav.).

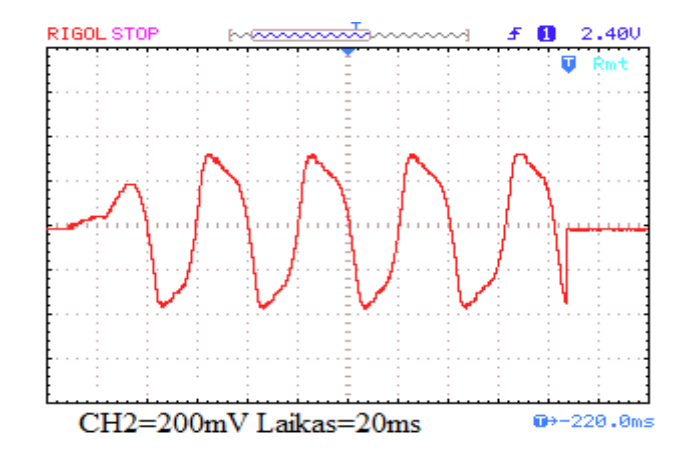

2.30 pav. Variklio inkaro srovės svyravimai kuriuos sukėlė ribinis stiprinimas.

Svyravimai atsirado, kai PI reguliatoriaus stiprinimo koeficientas pasiekė 4. Pagal eksperimentinio derinimo metodą, koeficientas buvo du kartus sumažintas. Gauta *K<sup>p</sup>* koeficiento vertė 2.

Tada, buvo prijungta integralinė dedamoji *T<sup>i</sup>* ir buvo atlikti tokie pat žingsniai kaip ir MatLab Simulink modelyje. Svyravimai atsirado, kai *T<sup>i</sup>* reikšmė buvo 50. Padidinus du kartus buvo gauta reikšmė 100. Oscilografu buvo išmatuotos ir užfiksuotos dvi oscilogramos, variklio inkaro srovės (2.31 pav.) ir variklio greičio (2.32 pav.)

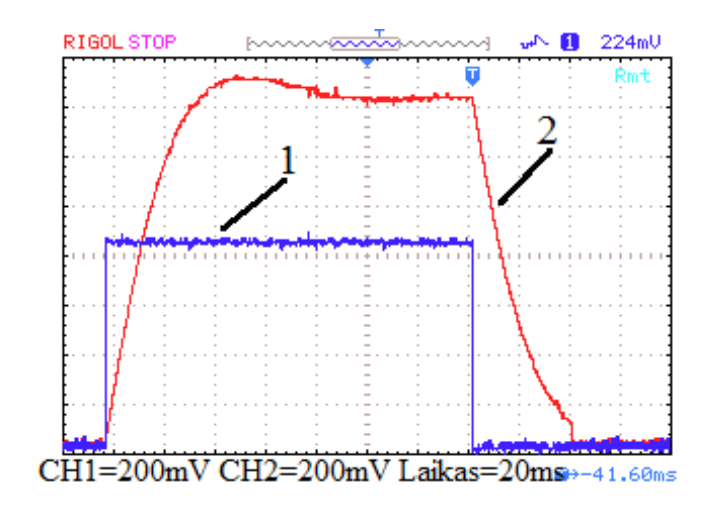

2.31 pav. Variklio reakcijos į uždavimo įtampos impulsą 1, kai naudojamas PI srovės reguliatorius ir variklis dirba tuščioje eigoje.2 – variklio inkaro srovės kitimas laike.

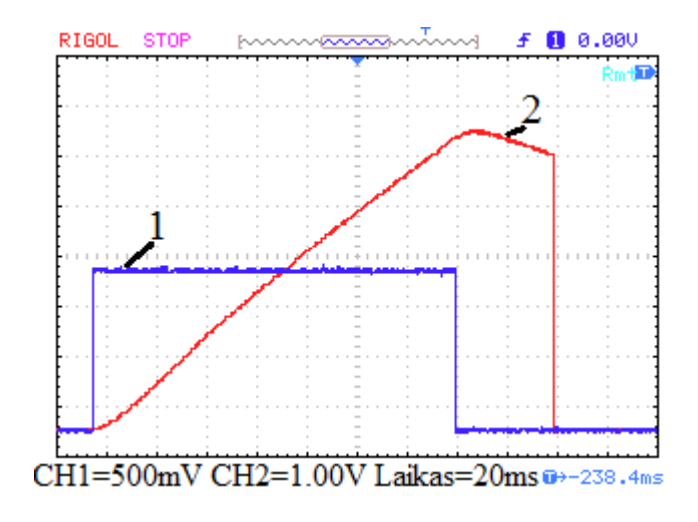

2.32 pav. Variklio reakcijos į uždavimo įtampos impulsą 1, kai naudojamas PI srovės reguliatorius ir variklis dirba tuščioje eigoje.2 – variklio rotoriaus sukimosi greičio kitimas laike.

Šiuo atveju pradiniame reakcijos į uždavimo signalą etape variklio inkaro sukimosi greitis didėja tolygiai, kadangi stabilizuota inkaro grandinės srovė sukuria pastovų sukimo momentą. Tačiau didėjanti generatorinė evj mažina įtampą inkaro grandinėje ir nusistovi pusiausvyra – greitis daugiau nebesikeičia, jo reikšmė *n* = 3100 aps/min. Inkaro srovė nusistovi ties *I<sup>A</sup>* = 140 mA po 80 ms ir toliau nebesikeičia.

Kitas eksperimentas buvo atliktas su variklio apkrova, eksperimento rezultatai pateikti oscilogramose (2.33 pav. , 2.34 pav.). Šiuo atveju inkaro sukimosi greitis pasiekia *n* = 5300 aps/min ir daugiau nebesikeičia. Srovė pasiekia užduotą *I<sup>A</sup>* = 200 mA reikšmę po 28 ms.

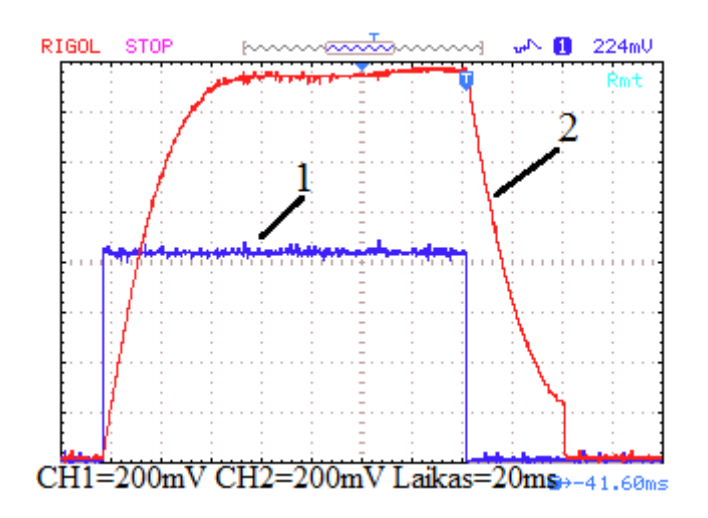

2.33 pav. Variklio valdomo PI reguliatoriumi reakcija į uždavimo įtampos impulsą 1, kai variklis dirba su apkrova.2 – variklio inkaro srovės kitimas laike.

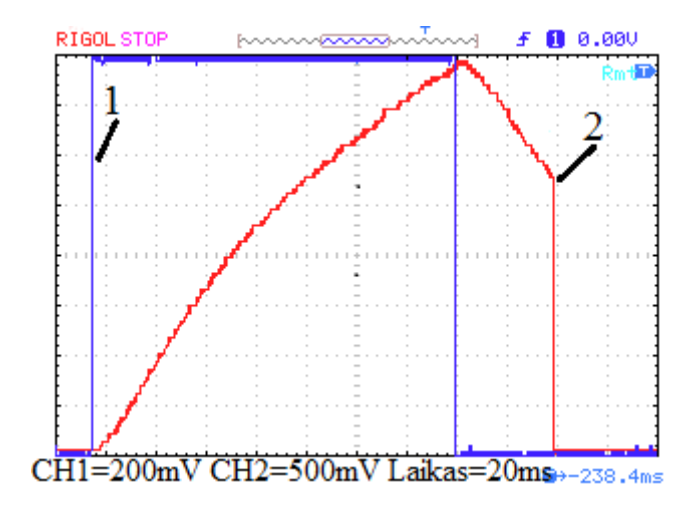

2.34 pav. Variklio valdomo PI reguliatoriumi reakcija į uždavimo įtampos impulsą 1, kai variklis dirba su apkrova.2 – inkaro sukimos greičio kitimas laike.

<span id="page-48-0"></span>Išvados

1. Nustatyta, kad tiriamojo variklio inkaro grandinės srovė variklio paleidimo metu viršija nusistovėjusią srovės reikšmę 3 kartus, kai variklis startuoja iš karto apkrautas.

2. Nustatyta, kad PI reguliatoriumi valdomo variklio inkaro grandinės srovė variklio paleidimo metu viršija nusistovėjusią srovės reikšmę 5%.

3. Nustatyta, kad PI reguliatoriumi valdomo variklio inkaro grandinės srovė variklio paleidimo metu keičiasi aperiodiškai be perreguliavimo, kai variklis startuoja iš karto apkrautas.

4. Nustatyta, kad MatLab Simulink modelyje atlikto tyrimo inkaro srovė, skiriasi apie 10% nuo realiai gautos inkaro srovės,o variklio rotoriaus sukimosi gretis MatLab Simulink skiriasi vos keliais rad/s nuo realiai gauto rotoriaus sukimosi greičio. Skirtumą įtakoja tai, kad MatLab Simulink modelyje nebuvo atsižvelgta į variklio trintes jėgas.

5. MatLab Simulink modelyje atlikus eksperimentinį DC su PI reguliatoriumi tyrimą gauta, kad srovė tiek su apkrova, tiek be apkrovos išliko tokia pati.

<span id="page-48-1"></span>6. Nustatyta, kad nuolatinės srovės variklio rotoriaus sukimosi greičio valdymas su PID reguliatoriumi stabilizuoja jį ir nusistovi praėjus maždaug 0.08 sekundės, o pridėjus impulsą su apkrovą, krito žemym tačiau vėl sugryžo į stabilizuotą rotoriaus sukimosi greičio reikšmę.

## **Literatūros sąrašas**

- 1. *Digikey.* Prieiga per internetą: *[http://www.digikey.com/en/articles/techzone/2012/sep/the](http://www.digikey.com/en/articles/techzone/2012/sep/the-basics-of-current-sensors)[basics-of-current-sensors.](http://www.digikey.com/en/articles/techzone/2012/sep/the-basics-of-current-sensors) [žiūrėta: 2016 03 25]*
- 2. Scienceshareware. Prieiga per internetą: [http://www.scienceshareware.com/how-to-measure-AC-](http://www.scienceshareware.com/how-to-measure-AC-DC-current-with-a-hall-effect-clamp-.htm)[DC-current-with-a-hall-effect-clamp-.htm](http://www.scienceshareware.com/how-to-measure-AC-DC-current-with-a-hall-effect-clamp-.htm) *[žiūrėta: 2016 03 25]*
- 3. *Ijteee.* Prieiga per internetą: [http://www.ijteee.org/final-print/may2014/Digital-Dc-Motor-](http://www.ijteee.org/final-print/may2014/Digital-Dc-Motor-Speed-Control-Using-Hall-Effect-Phenomenon.pdf)[Speed-Control-Using-Hall-Effect-Phenomenon.pdf](http://www.ijteee.org/final-print/may2014/Digital-Dc-Motor-Speed-Control-Using-Hall-Effect-Phenomenon.pdf) *[žiūrėta: 2016 03 27]*
- 4. *Ijteee.* Prieiga per internetą: [http://www.ijteee.org/final-print/may2014/Digital-Dc-Motor-](http://www.ijteee.org/final-print/may2014/Digital-Dc-Motor-Speed-Control-Using-Hall-Effect-Phenomenon.pdf)[Speed-Control-Using-Hall-Effect-Phenomenon.pdf](http://www.ijteee.org/final-print/may2014/Digital-Dc-Motor-Speed-Control-Using-Hall-Effect-Phenomenon.pdf) *[žiūrėta: 2016 03 27]*
- 5. Measure-current. Prieiga per internetą: <http://measure-current.com/> *[žiūrėta: 2016 03 27]*
- *6. Ijteee.* Prieiga per internetą: [http://www.ijteee.org/final-print/may2014/Digital-Dc-](http://www.ijteee.org/final-print/may2014/Digital-Dc-Motor-Speed-Control-Using-Hall-Effect-Phenomenon.pdf)

[Motor-Speed-Control-Using-Hall-Effect-Phenomenon.pdf](http://www.ijteee.org/final-print/may2014/Digital-Dc-Motor-Speed-Control-Using-Hall-Effect-Phenomenon.pdf) *[žiūrėta: 2016 03 27]*

- 7. *Precisionmicrodrives*. [https://www.precisionmicrodrives.com/application-notes/ab-021](https://www.precisionmicrodrives.com/application-notes/ab-021-measuring-rpm-from-back-emf) [measuring-rpm-from-back-emf](https://www.precisionmicrodrives.com/application-notes/ab-021-measuring-rpm-from-back-emf) *[žiūrėta: 2016 05 10]*
- 8. Allegromicro. Prieiga per internetą: [http://www.allegromicro.com/en/Products/Current-Sensor-](http://www.allegromicro.com/en/Products/Current-Sensor-ICs/Zero-To-Fifty-Amp-Integrated-Conductor-Sensor-ICs/ACS712.aspx)[ICs/Zero-To-Fifty-Amp-Integrated-Conductor-Sensor-ICs/ACS712.aspx](http://www.allegromicro.com/en/Products/Current-Sensor-ICs/Zero-To-Fifty-Amp-Integrated-Conductor-Sensor-ICs/ACS712.aspx) *[žiūrėta: 2016 03 25]*
- 9. *Modularcircuits.* Prieiga per internetą: *[http://www.modularcircuits.com/blog/articles/h](http://www.modularcircuits.com/blog/articles/h-bridge-secrets/h-bridges-the-basics/)[bridge-secrets/h-bridges-the-basics/](http://www.modularcircuits.com/blog/articles/h-bridge-secrets/h-bridges-the-basics/) [žiūrėta: 2016 04 15]*
- 10. Ijteee. Prieiga per internetą: [http://www.ijteee.org/final-print/may2014/Digital-Dc-Motor-Speed-](http://www.ijteee.org/final-print/may2014/Digital-Dc-Motor-Speed-Control-Using-Hall-Effect-Phenomenon.pdf)[Control-Using-Hall-Effect-Phenomenon.pdf](http://www.ijteee.org/final-print/may2014/Digital-Dc-Motor-Speed-Control-Using-Hall-Effect-Phenomenon.pdf) *[žiūrėta: 2016 04 12]*
- *11. Modularcircuits. [http://www.modularcircuits.com/blog/articles/h-bridge-secrets/h-](http://www.modularcircuits.com/blog/articles/h-bridge-secrets/h-bridges-the-basics/)*

*[bridges-the-basics/](http://www.modularcircuits.com/blog/articles/h-bridge-secrets/h-bridges-the-basics/) [žiūrėta: 2016 04 15]*

- 12. Elektronika. *<http://www.elektronika.lt/projektai/elektronika/51380/balansuojantis-robotas/> [žiūrėta: 2016 04 23]*
- 13. Precisionmicrodrives. [https://www.precisionmicrodrives.com/application-notes/ab-021-measuring](https://www.precisionmicrodrives.com/application-notes/ab-021-measuring-rpm-from-back-emf)[rpm-from-back-emf](https://www.precisionmicrodrives.com/application-notes/ab-021-measuring-rpm-from-back-emf) *[žiūrėta: 2016 04 25]*
- 14. ebooks.ktu. Prieiga per internetą: *[https://www.ebooks.ktu.lt/eb/420/automatinio](https://www.ebooks.ktu.lt/eb/420/automatinio-reguliavimo-sistemu-derinimas/)[reguliavimo-sistemu-derinimas/](https://www.ebooks.ktu.lt/eb/420/automatinio-reguliavimo-sistemu-derinimas/) 39 psl.*
- 15. modularcircuits. Prieiga per internetą: [http://www.modularcircuits.com/blog/articles/h-bridge](http://www.modularcircuits.com/blog/articles/h-bridge-secrets/h-bridges-the-basics/)[secrets/h-bridges-the-basics/](http://www.modularcircuits.com/blog/articles/h-bridge-secrets/h-bridges-the-basics/) *[žiūrėta: 2016 04 25]*

16. D.Levišauskas. Automatinio reguliavimo sistemų derinimas.Vilniaus pedagoginio universiteto leidykla, 2008. Vilnius. 73 psl.